# Under-Engineered Patterns

rosel.li/oredev02

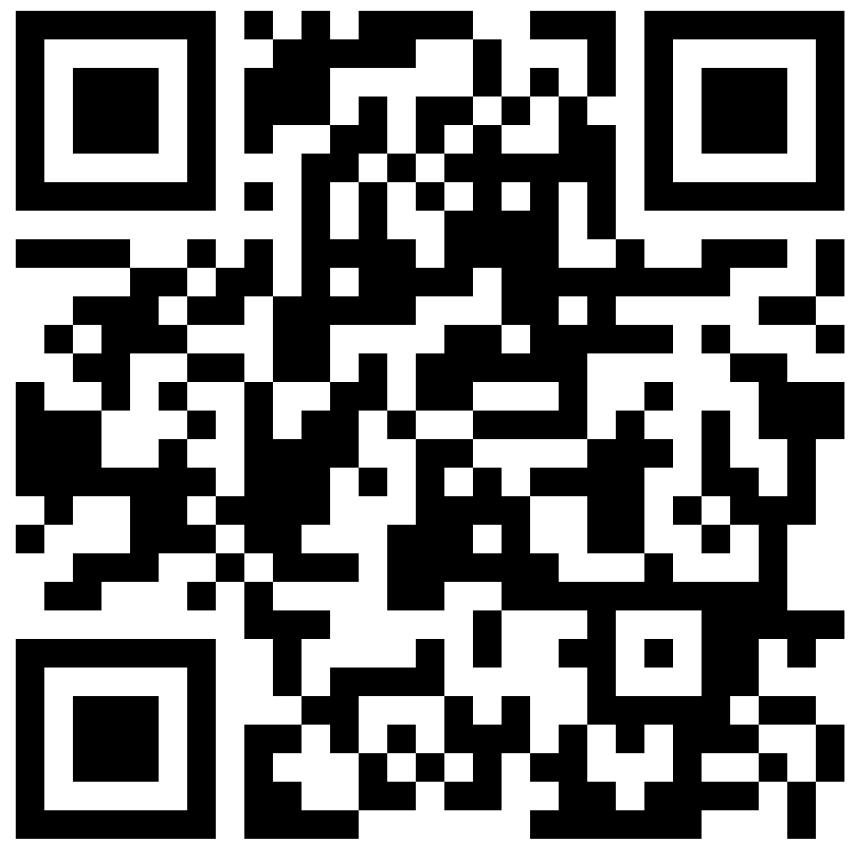

## About Adrian Roselli

- I've written some stuff,
- (former) Invited Expert at W3C,
- Building for the web since 1993,
- Learn more at AdrianRoselli.com,
- Avoid on Twitter @aardrian.

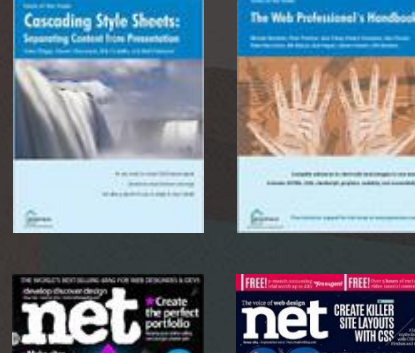

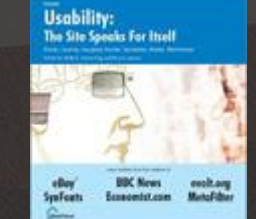

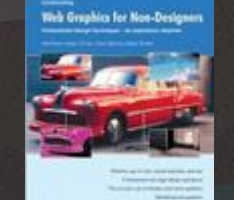

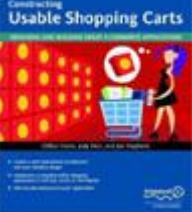

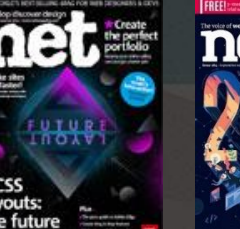

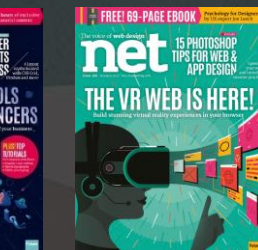

<mark>| inclusive</mark>

design<sub>24</sub>

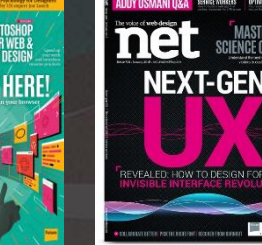

WEB STANDARDS

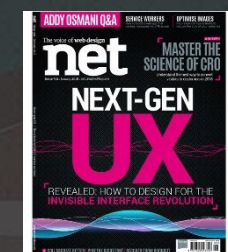

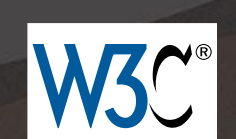

**A LIST APART** 

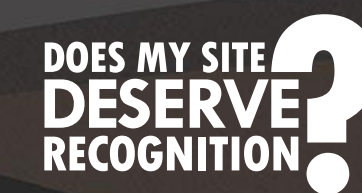

**P**evolt.org

### Under-Engineered How?

- Native HTML
- Minimal styling
- Minimal script (no libraries, frameworks, resets)
- Minimal ARIA (if any)
- Accessible by default

## Under-Engineered How?

- Support assorted states (disabled, errored, mixed, etc)
- Support scaling (zoom or text)
- Meet WCAG contrast minimums
- Support WHCM / Contrast Themes / forced-colors
- · Support prefers-reduced-motion
- Support prefers-color-scheme
- Support printing
- Work with non-LTR languages

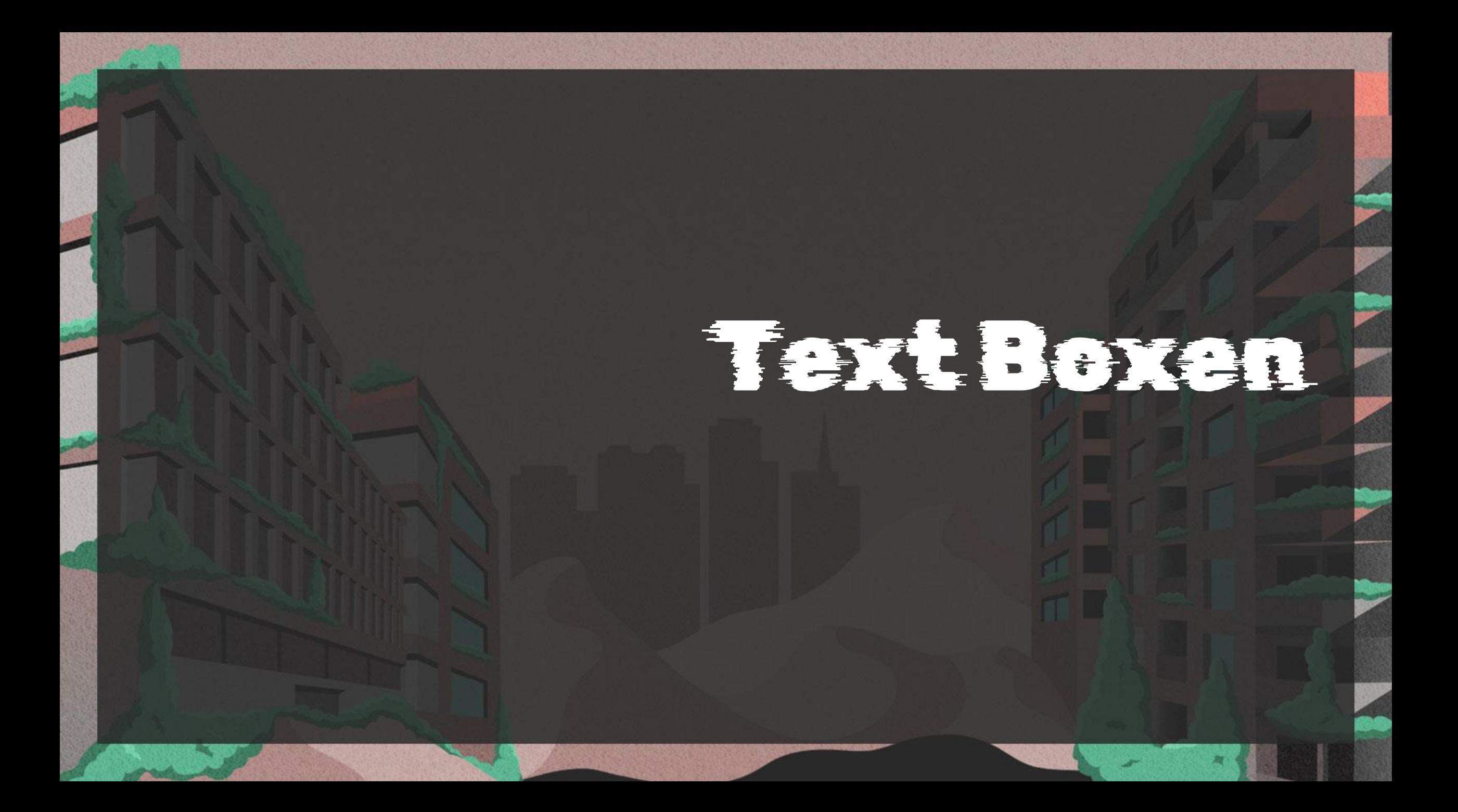

textarea, input { font: inherit; letter-spacing: inherit; word-spacing: inherit;

- The font declaration inherits:
	- font-size
	- font-family
	- font-style
	- font-variant
	- font-weight
	- font-stretch
	- font-height
	- · line-height

- letter-spacing
	- Text boxes are unaffected when user/author changes on ancestors
	- Must explicitly inherit
	- Useful to support SC 1.4.12 Text Spacing
	- Not in any CSS resets I have found
- word-spacing
	- Text boxes are unaffected when user/author changes on ancestors
	- Must explicitly inherit
	- Useful to support SC 1.4.12 Text Spacing
	- Not in any CSS resets I have found

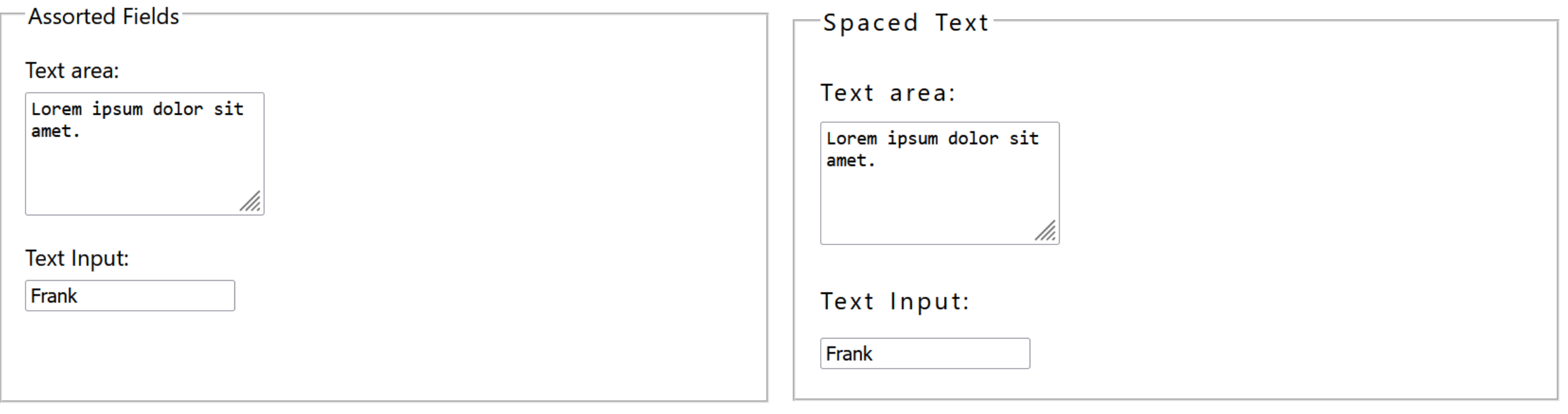

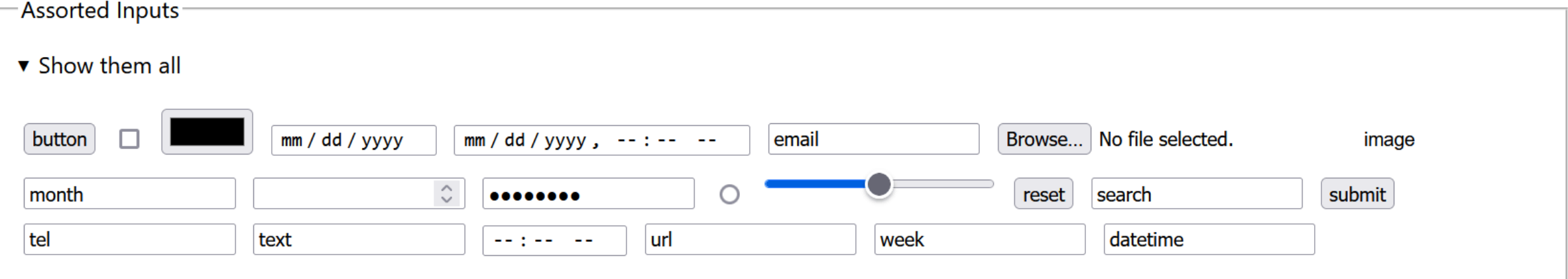

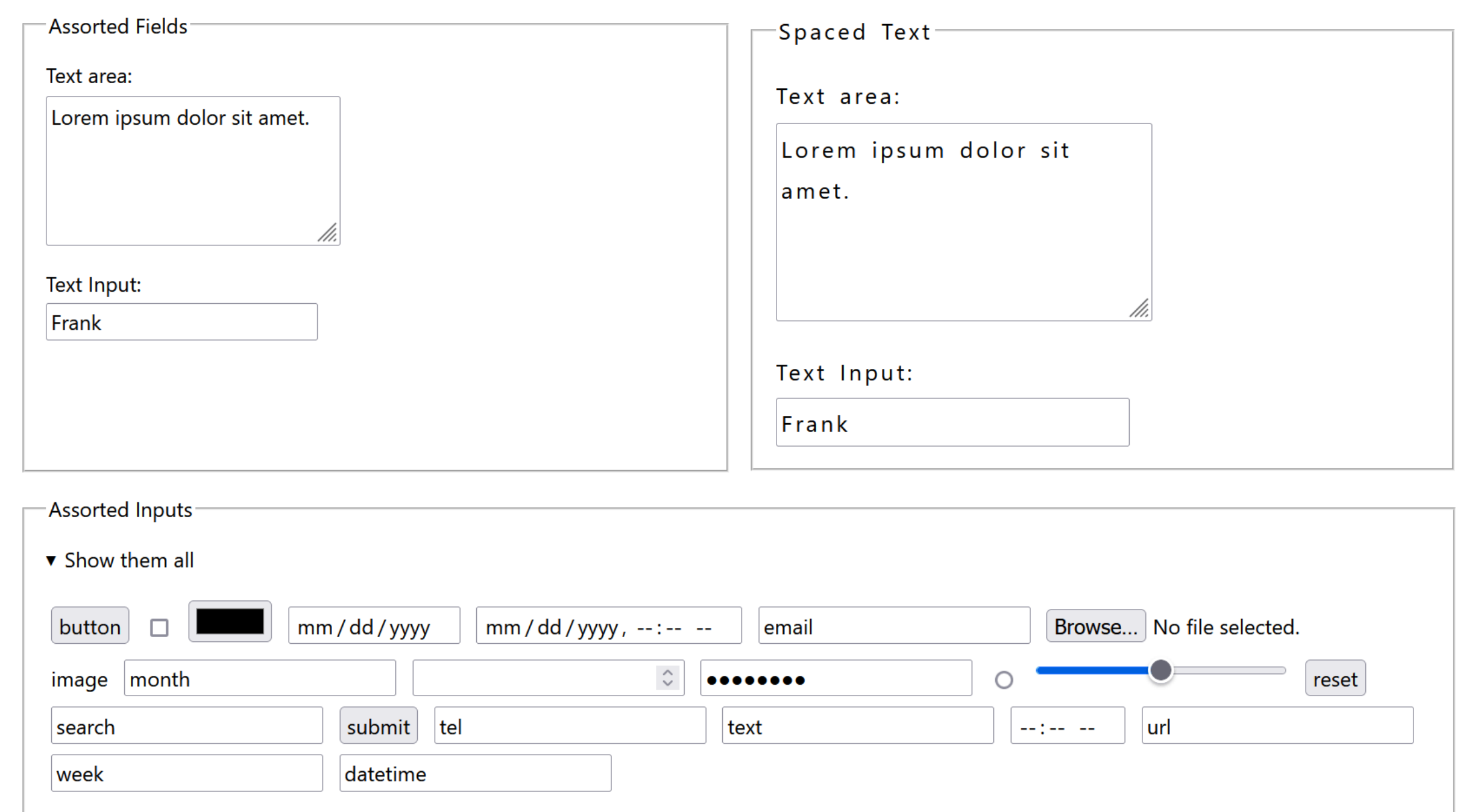

- What you get for free:
	- Internationalization support
	- Windows High Contrast Mode / forced-colors mode support
	- Print support

- What you can add:
	- A border for better visibility
	- Padding for breathing room
	- More obvious styles for
		- Focused
		- Required
		- Errored
		- Disabled (though I suggest not using them)
		- Read-only (though I suggest not using them)
	- Dark mode styles
- All must still meet WCAG and internationalization best practices

```
textarea, 
input:not([type="checkbox"]):not([type="file"]):not([type="image"]):n
ot([type="radio"]):not([type="range"]) {
 border: 0.1em solid;
 padding: 0 0.2em;
}
```
#### Text Boxen: Focused

textarea:focus, input:not([type="checkbox"]):not([type="file"]):not([type="image"]):n ot([type="radio"]):not([type="range"]):focus { outline: 0.15em solid #00f; box-shadow: 0 0 0.2em #00f; }

### Text Boxen: Required

textarea[required], input:not([type="checkbox"]):not([type="file"]):not([type="image"]):n ot([type="radio"]):not([type="range"])[required] {

border-inline-start-width: 0.3em;

#### Text Boxen: Errored

textarea[aria-invalid], input:not([type="checkbox"]):not([type="file"]):not([type="image"]):n ot([type="radio"]):not([type="range"])[aria-invalid] {

background: linear-gradient(135deg, rgba(255,0,0,1) 0, rgba(255,0,0,1) .4em, rgba(255,255,255,0) .4em);

### Text Boxen: Read-only

textarea[readonly], input:not([type="checkbox"]):not([type="file"]):not([type="image"]):n ot([type="radio"]):not([type="range"])[readonly] { border-inline-start: none; border-block-start: none; border-inline-end: none;

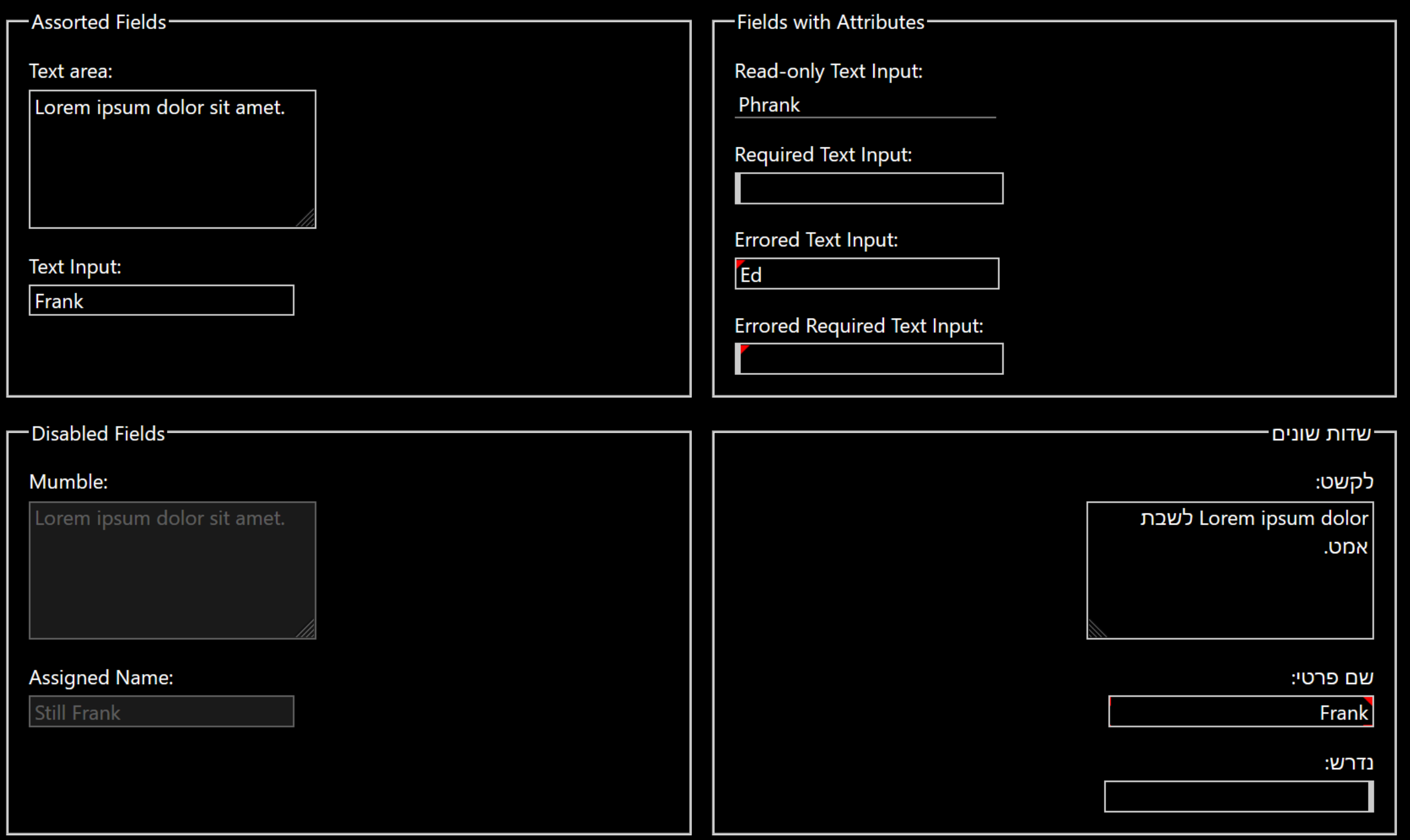

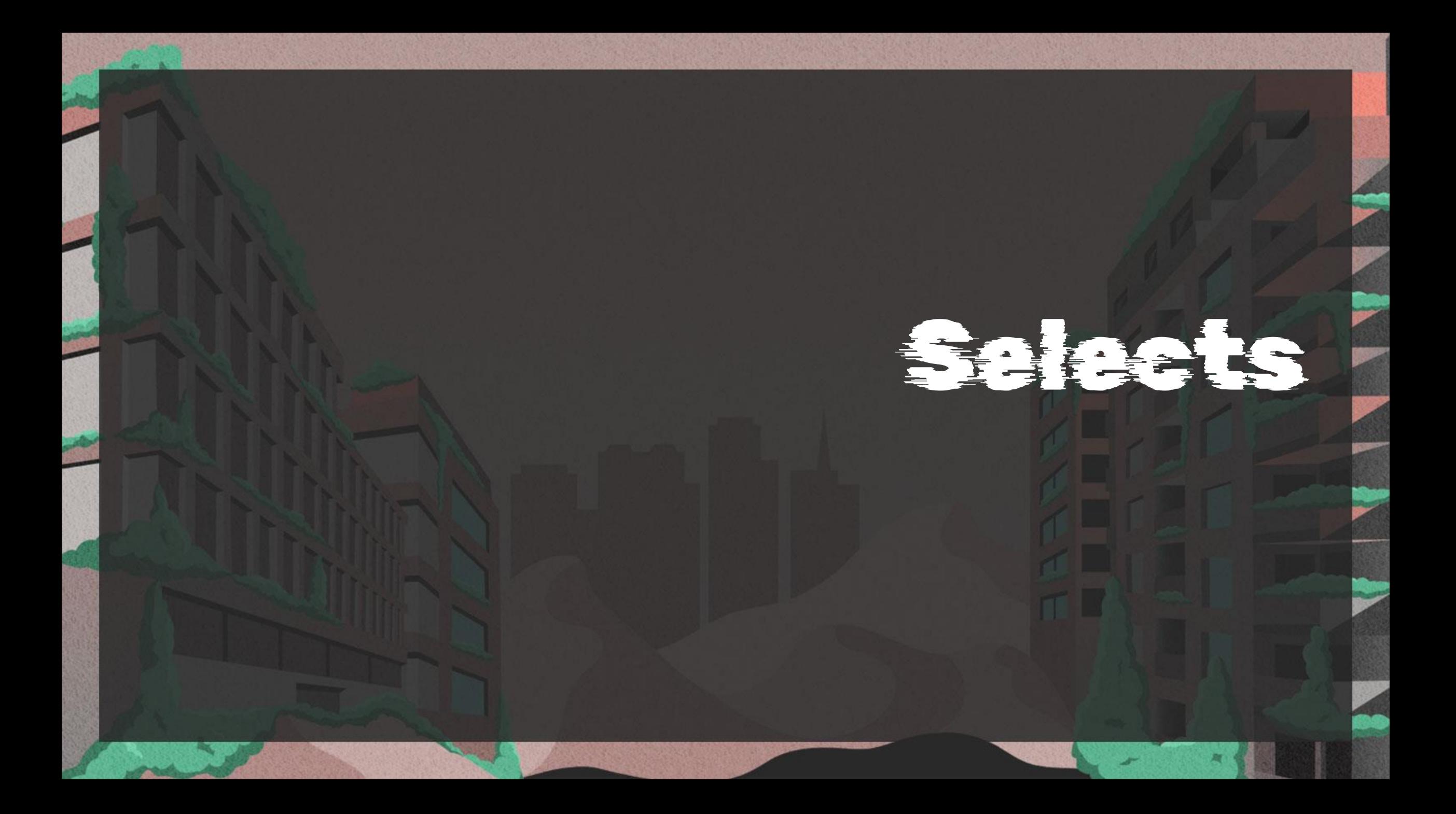

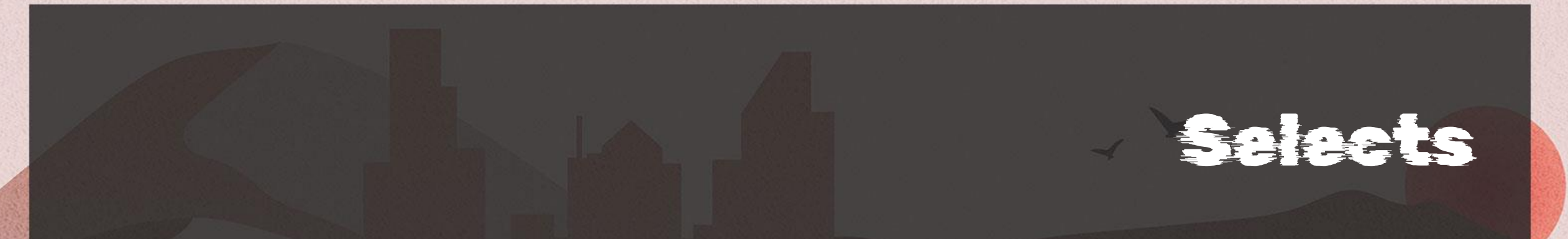

select { font: inherit; letter-spacing: inherit; word-spacing: inherit;

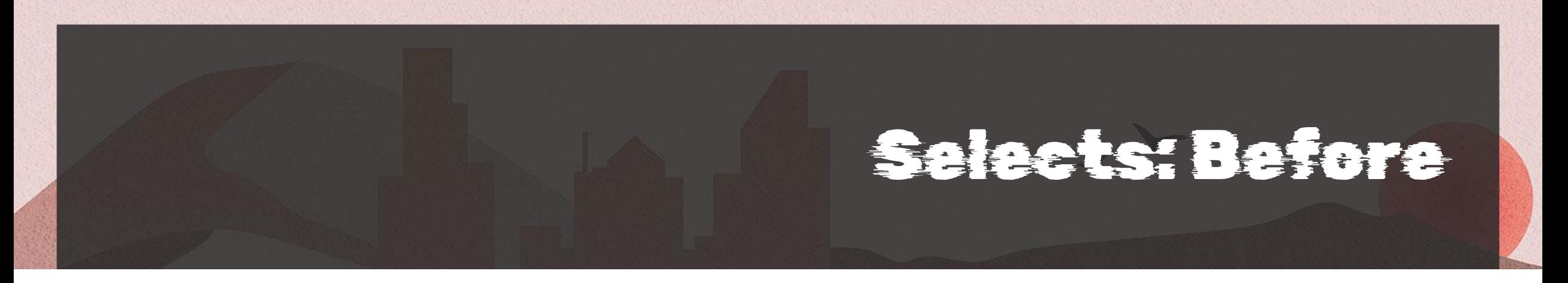

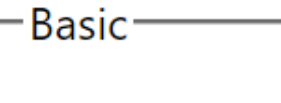

Choose a pet

One of these cuddly options... v

#### -Spaced Text-

Choose a pet

One of these cuddly options... v

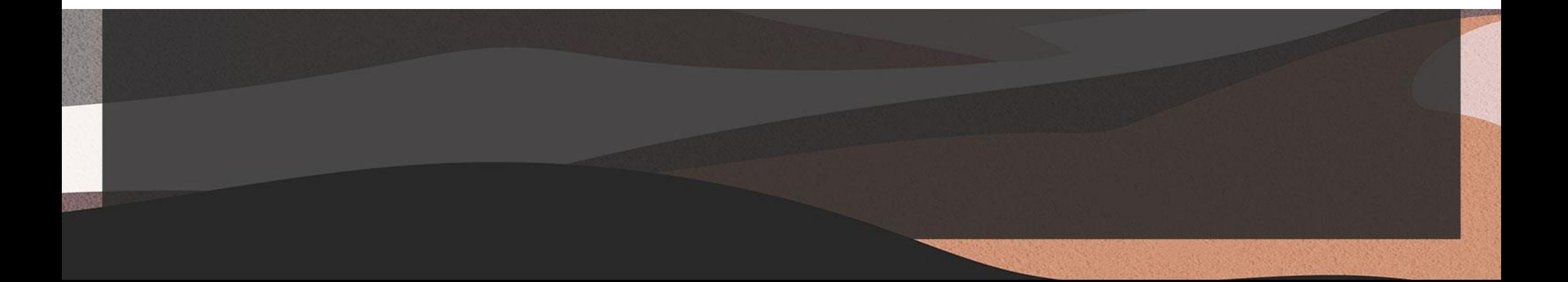

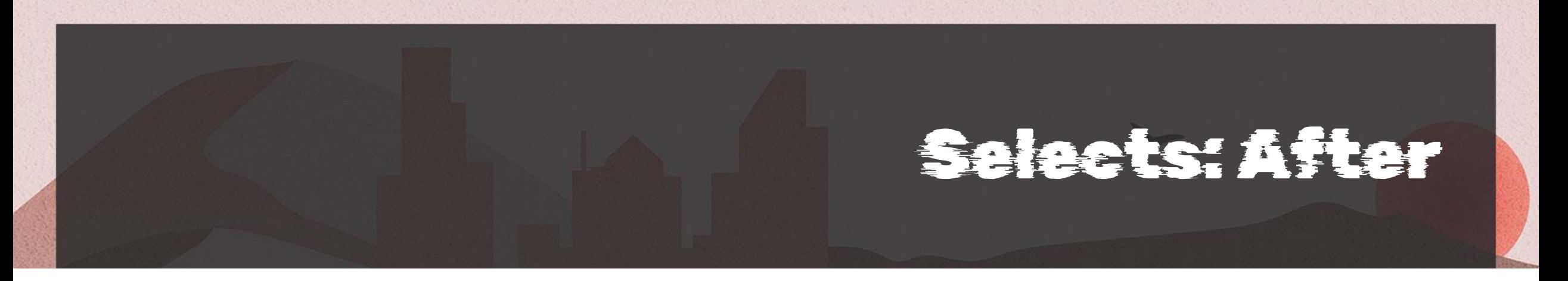

#### -Basic-

Choose a pet

One of these cuddly options... v

#### -Spaced Text-

Choose a pet

One of these cuddly options... v

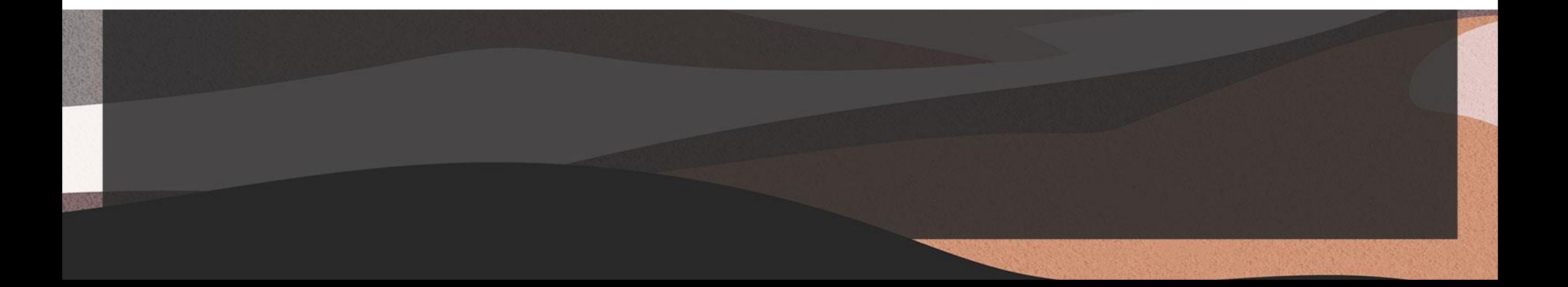

#### Selects: Replace the Arrow

```
select { /* from Filament */
 -moz-appearance: none;
 -webkit-appearance: none;
 appearance: none;
}
select:not([multiple]) { /* mine again */
 padding-right: 1.2em;
 background-repeat: no-repeat;
 background-position: calc(100% - 0.25em) 0.35em;
 background-size: 0.85em auto;
 background-image: url("data:image/svg+xml,…");
```
#### Selects: Assorted Bits and States

- What you can add:
	- A border for better visibility
	- Padding for breathing room
	- More obvious styles for
		- Focused
		- Required
		- Errored
		- Disabled (though I suggest not using them)
		- Read-only (though I suggest not using them)
	- Dark mode styles
- All must still meet WCAG and internationalization best practices

# Selects: All Together

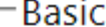

Choose a pet

One of these cuddly options...  $\blacktriangledown$ 

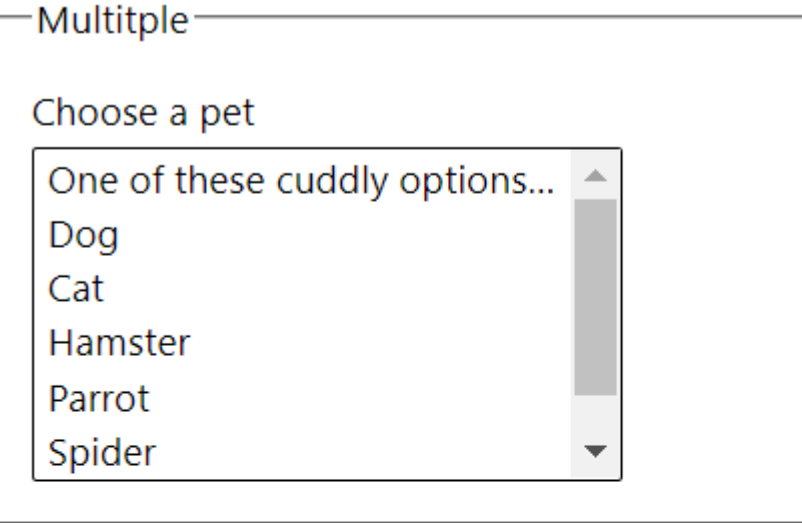

-Required<sup>-</sup>

Choose a pet

One of these cuddly options... ▼

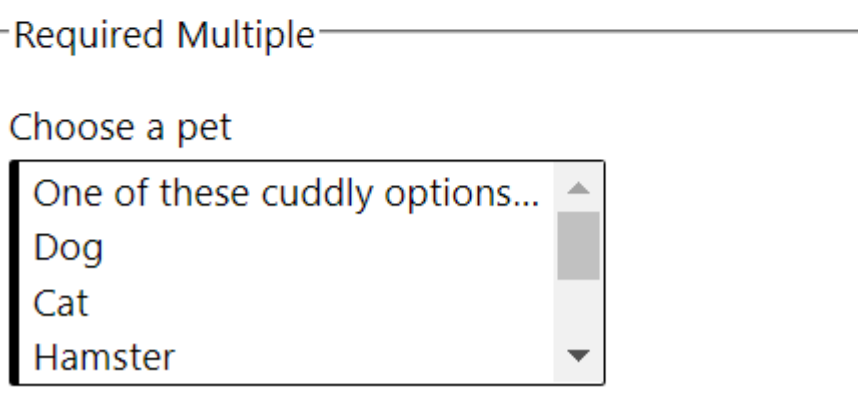

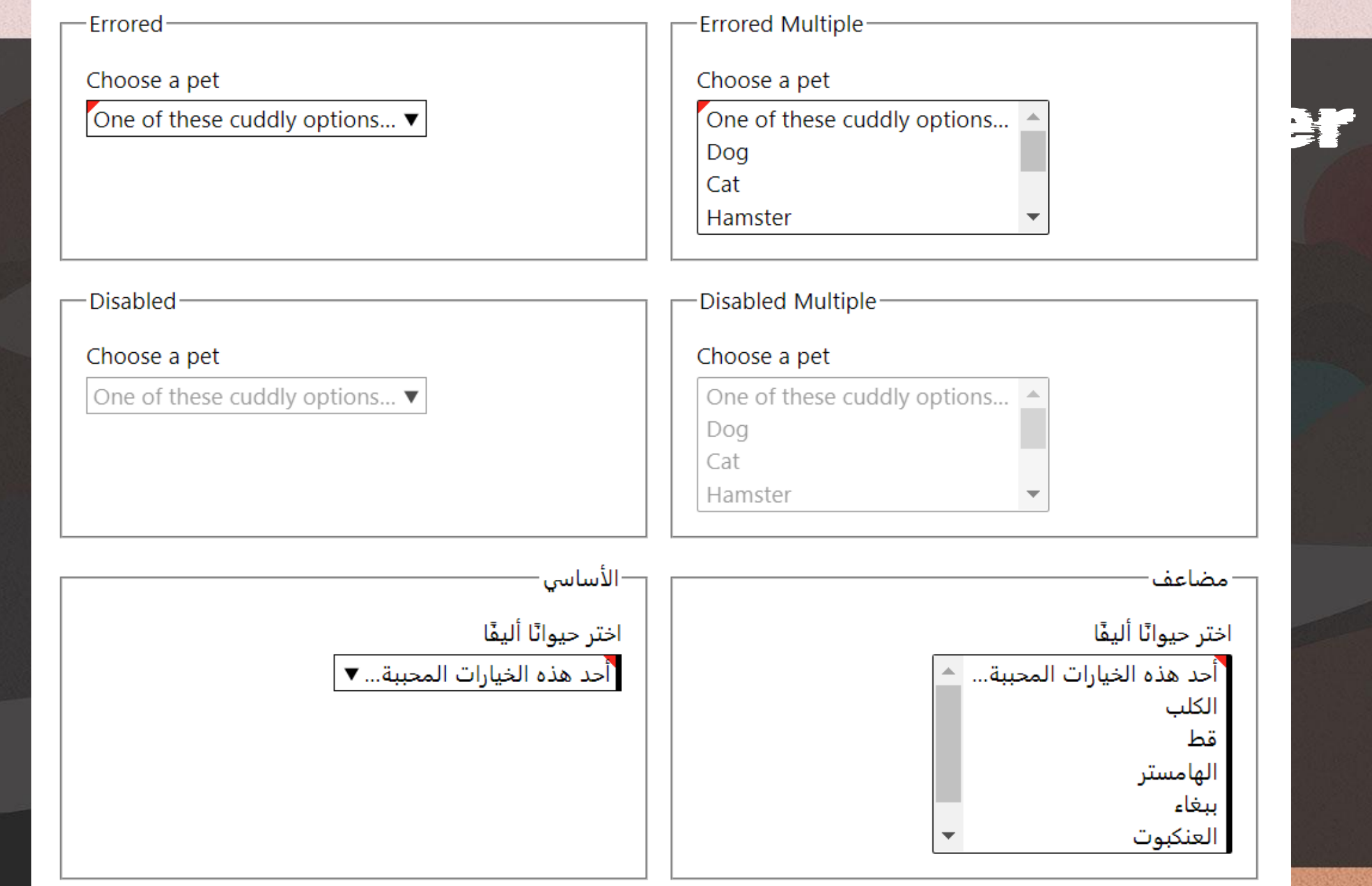

## Select: Other Benefits

- Fixes iOS/iPadOS zoom-on-focus 'feature'
	- No need for font-size: 16px, or other variations
- Native <select>s dismiss on a gesture instead of navigating

#### Android 12, Chrome 100, **TalkBack 12.1**

\* no audio because of known Android screen record bug

## Select: Other Benefits

• Here it is on iOS.

iPadOS 15.1, **Safari 15.2, VoiceOver** 

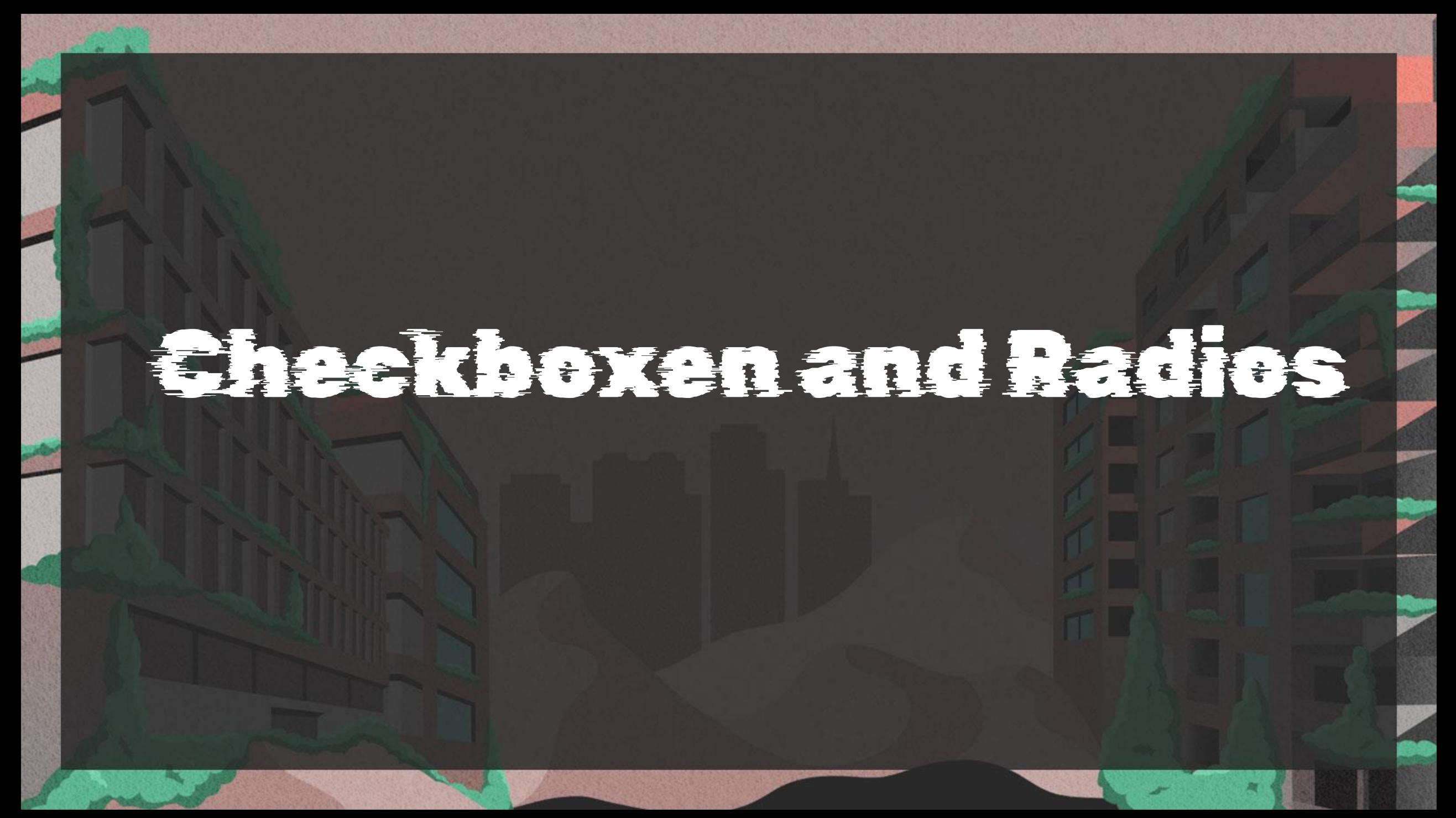

#### Checkboxen and Radio Buttons

input[type=radio], input[type=checkbox] { accent-color: #090;

#### אנא מלא את הדברים.

#### Please fill out the things.

Send Me Spam

 $\bigcirc$  Please send it to my neighbor.

● Here is an option that is probably too long to fit on one line so it is an opportunity to test wrapping.

 $\bigcirc$  This one is disabled

I have read your terms and they make no sense.

 $\Box$  Please send me free things.

 $\vee$  Regardless of my choice above, sign me up for all your physical and electronical spam.

רוואר ובל ביותר היה מוני המוני המוני המוני המוני המוני המוני המוני המוני המוני המוני המוני המוני המוני המוני ה<br>המוני המוני המוני המוני המוני המוני המוני המוני המוני המוני המוני המוני המוני המוני המוני המוני המוני המוני המ

אנא שלחו אותו לשכני.  $\circ$ 

הנה אפשרות שכנראה ארוכה מכדי שתתאים לקו אחד ולכן זו  $\circ$ הזדמנות לבחון עטיפה.

ה מושבת  $\circ$ 

<mark>⊘</mark> קראתי את התנאים שלך והם לא הגיוניים.

∏ אנא שלחו לי דברים בחינם.

ללא קשר לבחירה שלי למעלה, הירשם אלי לכל ספאם הפיזי **G** והאלקטרוני שלך.

- What you will need to manage:
	- Checked
	- Mixed (checkbox only)
	- Focused?
	- Required?
	- Errored?
	- Disabled (though I suggest not using them)
	- Read-only (though I suggest not using them)
	- Dark mode styles
	- WHCM / CM / forced-colors
- All must still meet WCAG and internationalization best practices

```
input[type=radio],
input[type=checkbox] {
 position: absolute;
 top: auto;
 overflow: hidden;
 clip: rect(1px, 1px, 1px, 1px);
 width: 1px;
 height: 1px;
 white-space: nowrap;
```
input[type=radio], input[type=checkbox] { -webkit-appearance: none; appearance: none;  $/*$  to address a Safari bug  $*/$ background: #fff;

<input type="radio" name="spam" id="spamY" checked> <label for="spamY"> Please send me all the spam. </label>

```
input[type=radio] + label::before,
input[type=checkbox] + label::before {
 content: ''
 background: inherit;
 border: .1em solid rgba(0, 0, 0, .75);
 display: block;
 float: left;
 width: 1em;
 height: 1em;
 margin-inline-start: -1.5em;
 margin-block-start: .15em;
 vertical-align: top;
 cursor: pointer;
 text-align: center;
 transition: all .1s ease-out;
```
```
input[type=radio] + label::before {
 border-radius: 100%;
```
}

```
input[type=radio]:checked + label::before {
 background-color: #00f;
 box-shadow: inset 0 0 0 .15em rgba(255, 255, 255, .95);
```
input[type=checkbox] + label::after { display: block; content: ''; position: absolute; top: .5em; left: .5em; width: 1em; height: 1em; transform: rotate(0deg); transition: all .1s ease-out;

}

input[type=checkbox]:checked + label::after { top: .4em; left: .7em; width: .4em; height: .8em; border-right: .25em solid #00f; border-bottom: .25em solid #00f; transform: rotate(45deg); }

```
*[dir=
"rtl"] input[type=radio] + label::before,
*[dir=
"rtl"] input[type=checkbox] + label::before {
float: right;
```

```
}
*[dir=
"rtl"] input[type=checkbox] + label::after {
left: auto;
right: .5em;
```

```
}
*[dir=
"rtl"] input[type=checkbox]:checked + label::after {
left: auto;
right: .7em;
```
@media screen and (forced-colors: active) {

@media screen and (prefers-color-scheme: dark) { … }

@media print {

… }

…

#### אנא מלא את הדברים.

#### **Please fill out the things.**

#### ּשלח לי דואר זבל

- אנא שלחו לי את כל הספאם.  $\bullet$ 
	- אנא שלחו אותו לשכני.  $\circlearrowright$
- הנה אפשרות שכנראה ארוכה מכדי שתתאים לקו אחד ולכן זו  $\,\mathcal{O}\,$ הזדמנות לבחון עטיפה.

#### ה מושבת  $\circlearrowright$

⊙ קראתי את התנאים שלך והם לא הגיוניים.

אנא שלחו לי דברים בחינם.  $\Box$ 

ללא קשר לבחירה שלי למעלה, הירשם אלי לכל ספאם הפיזי  $\blacktriangleright$ והאלקטרוני שלך.

Send Me Spam

- Please send me all the spam.  $\bigcirc$
- Please send it to my neighbor.
- $\bigcirc$  Here is an option that is probably too long to fit on one line so it is an opportunity to test wrapping.
- ◯ This one is disabled
- I have read your terms and they make no sense.
- Please send me free things.
- $\blacksquare$  Regardless of my choice above, sign me up for all your physical and electronical spam.

- Extra lift, but can thoroughly match your brand
- Still no need for external libraries
- Still using native HTML
- Allows you to go beyond what the browsers provide
	- Better focus styles
	- Stronger contrast
	- Larger hit areas

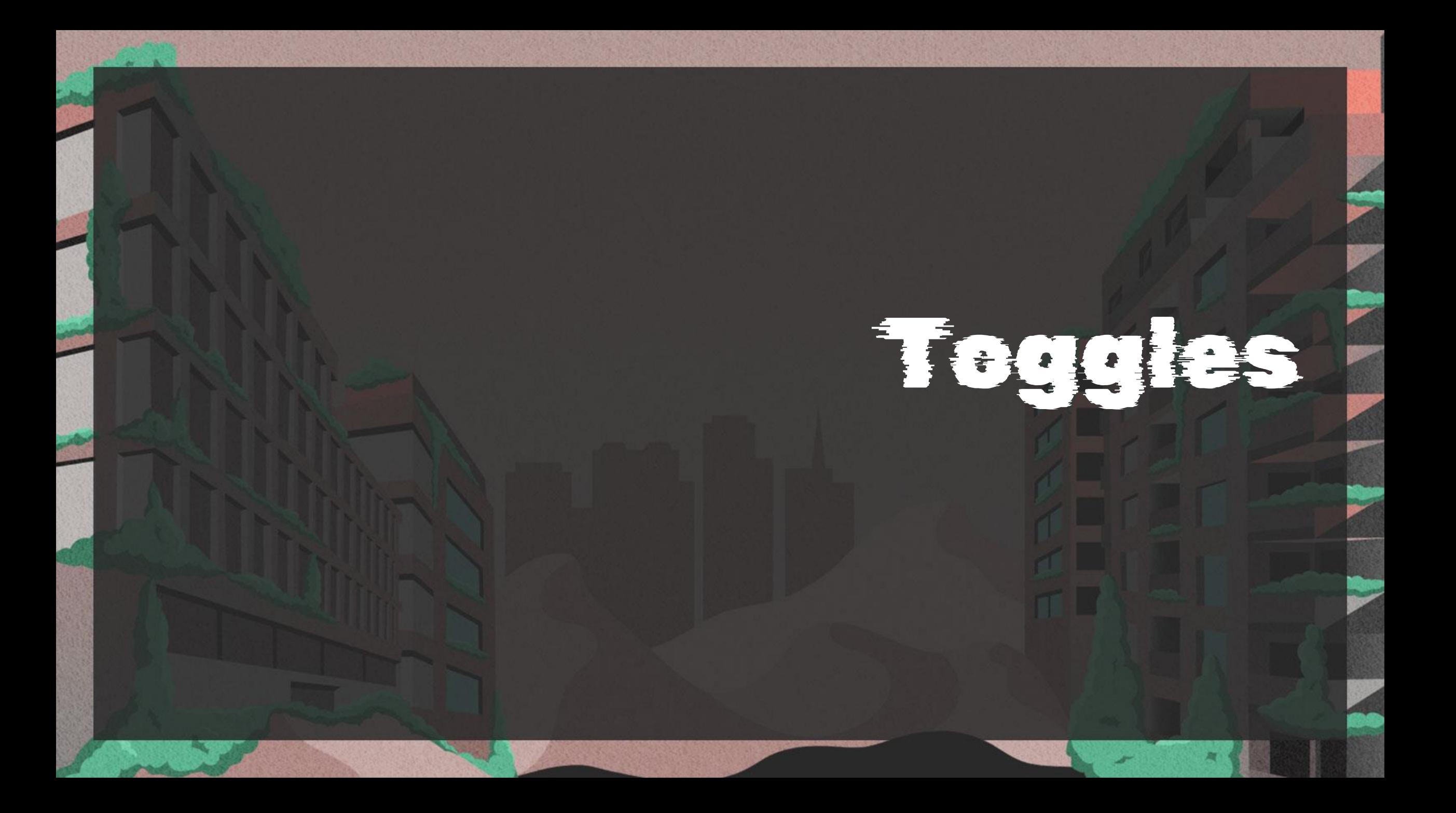

# Toggles

Use <input type="checkbox"> if:

- you want to progressively enhance the control,
- flipping the toggle will only take effect when the user submits it.

Use <button aria-pressed> if:

- you can count on JavaScript being available,
- flipping the toggle has an immediate effect.

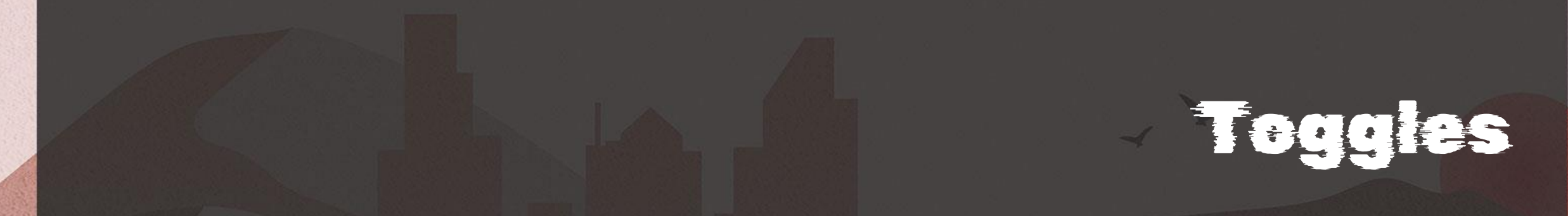

```
<input type="checkbox" id="Foo">
<label for="Foo">
Styled checkbox
</label>
```
<button type="button" aria-pressed="false" onclick="toggle(this.id);"> Styled button </button>

#### Default checkbox  $\Box$

#### Default button

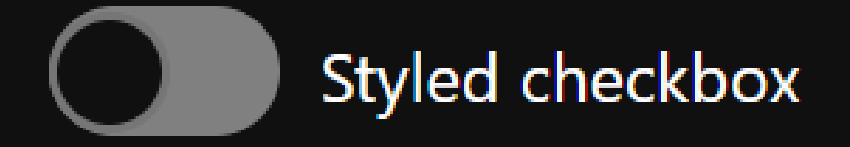

#### **Styled button**

Teggles

# Toggles

```
.toggles [type="checkbox"] {
 /* hide it */}
.toggles [type="checkbox"] + label {
 \mathcal{N}^* position it \mathcal{N}}
.toggles [type="checkbox"] + label::before,
.toggles [type="checkbox"] + label::after {
   /* set transition */
}
.toggles [type="checkbox"] + label::before {
 /* pill */}
.toggles [type="checkbox"] + label::after {
    \mathsf{Humb} \mathsf{H}
```
}

.toggles [type="checkbox"]:checked + <u>label::after</u> { /\* color and position \*/ }

```
.toggles [aria-pressed] {
 \gamma^* remove button styles *//* position text */
}
```

```
.toggles [aria-pressed]::before,
.toggles [aria-pressed]::after {
   Set transition */}
```

```
.toggles [aria-pressed]::before {
   pi 11}
```

```
.toggles [aria-pressed]::after {
   [ thumb * /
}
```

```
.toggles [aria-pressed="true"]::after {
/* color and position */
}
```
# Toggles: Script

function toggle(btnID) { var theButton = document.getElementById(btnID); if (theButton.getAttribute("aria-pressed") == "false") { theButton.setAttribute("aria-pressed", "true"); } else { theButton.setAttribute("aria-pressed", "false"); }

#### **Toggles**

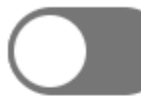

Push alerts to my browser.

Please send me free things.

I have read your terms and they make no sense.

This one is indeterminate.

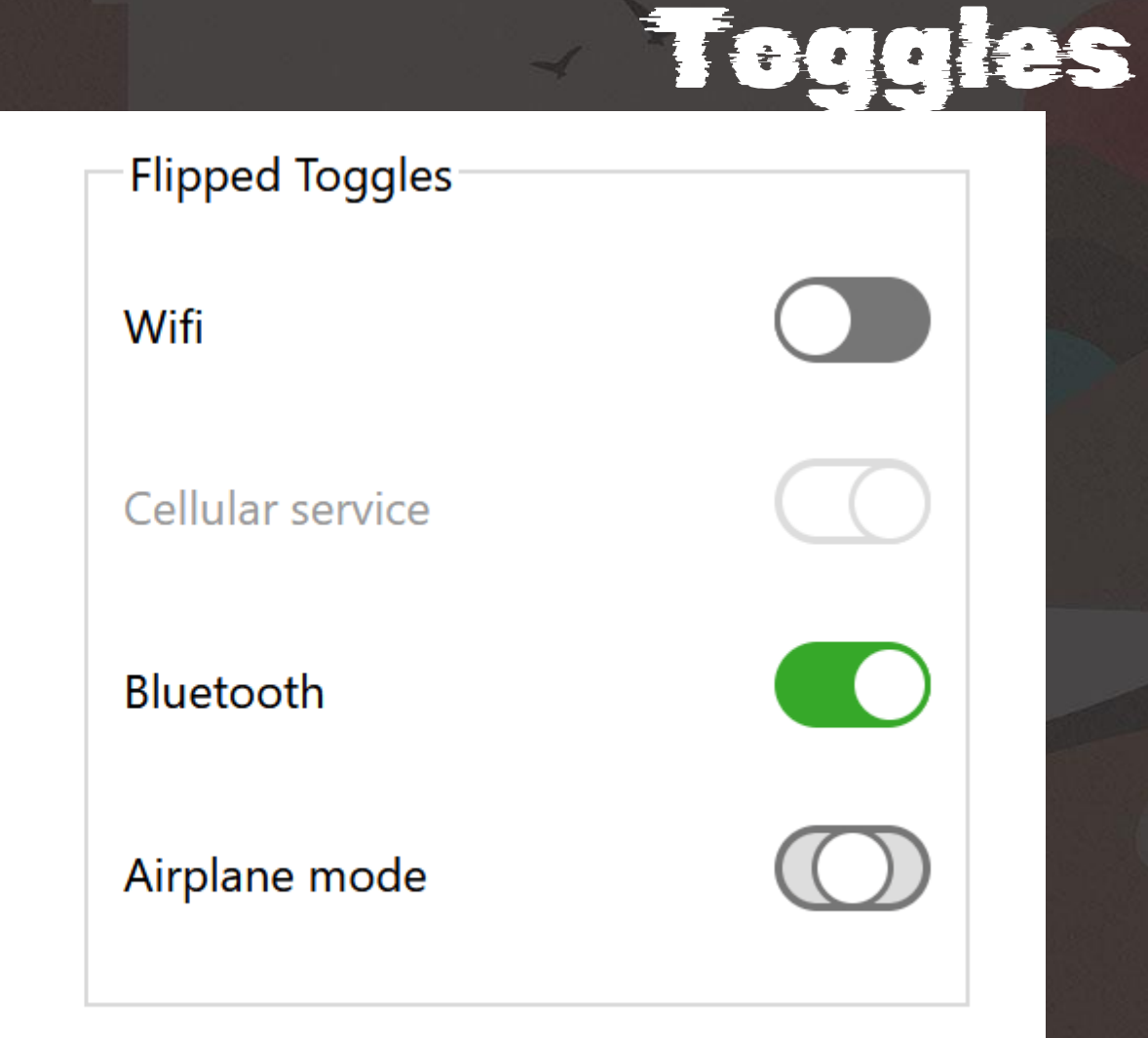

### Toggles

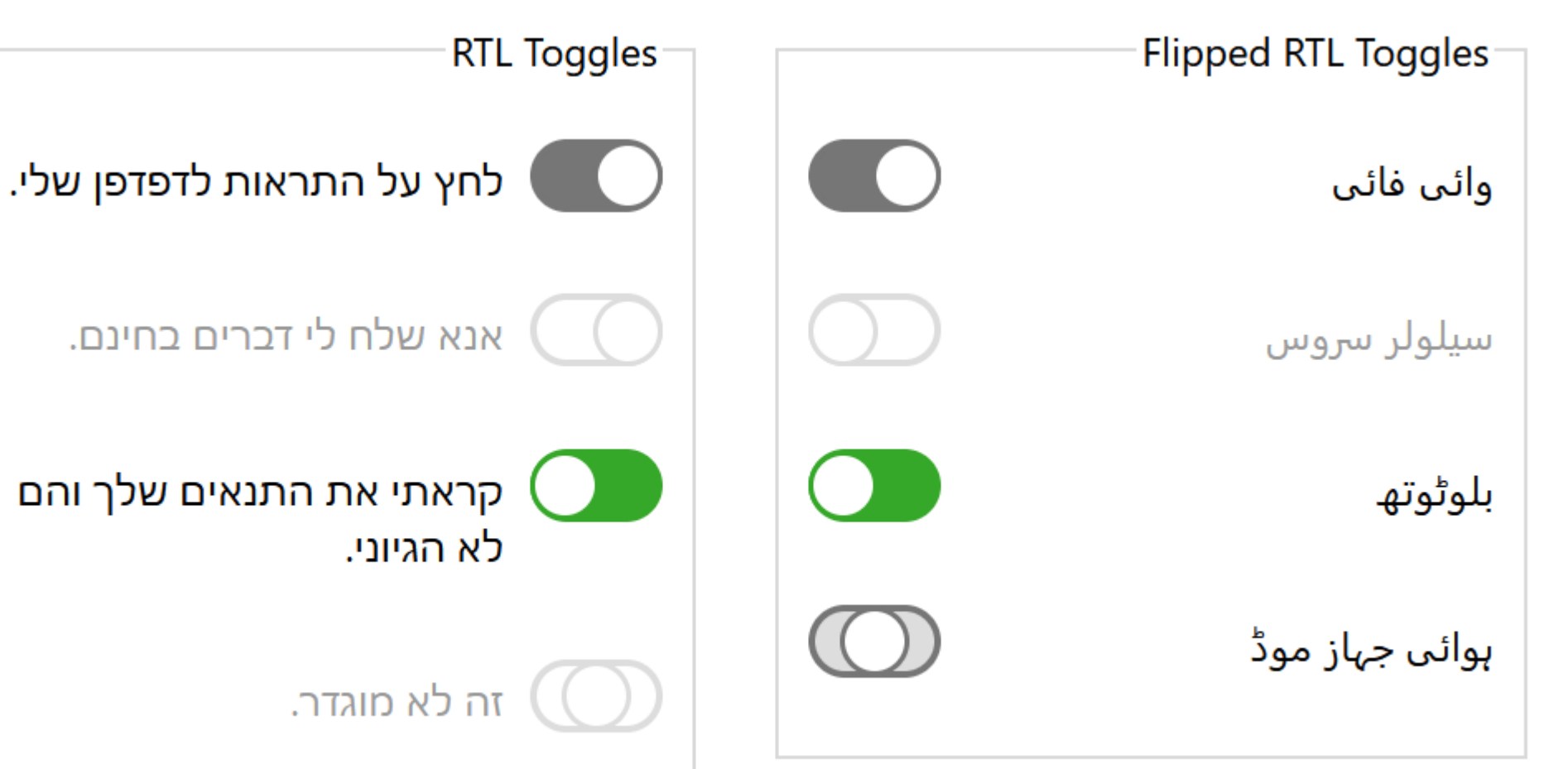

# Teggles: forced-colors

#### Toggles<sup>.</sup>

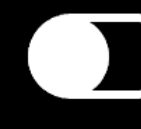

Push alerts to my browser.

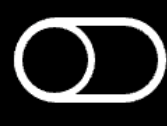

Please send me free things.

I have read your terms and they make no sense.

This one is indeterminate.

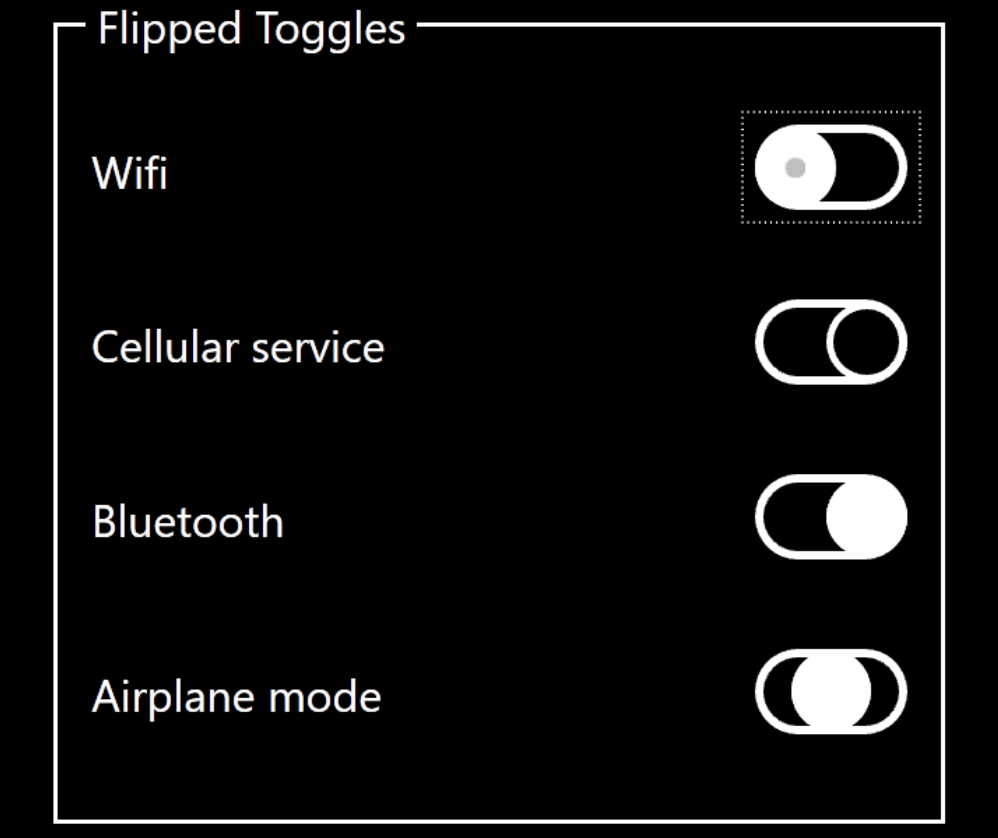

# Toggles: Switch Role

- Switch role does not allow for a mixed value
	- aria-checked allows for mixed
	- aria-pressed allows for mixed
- Switch role does not always announce as a switch
	- Keep in mind for documentation
	- Announcement is mixed
		- Safari is best on desktop
		- · Safari is worst on mobile
		- Firefox is best on mobile
		- Firefox is worst on desktop

### Toggles: Are They Under-engineered?

- Uses the minimum necessary HTML
- Then piles on with the CSS
- Minimal script, and just for the button
- Fundamentally still a native HTML control

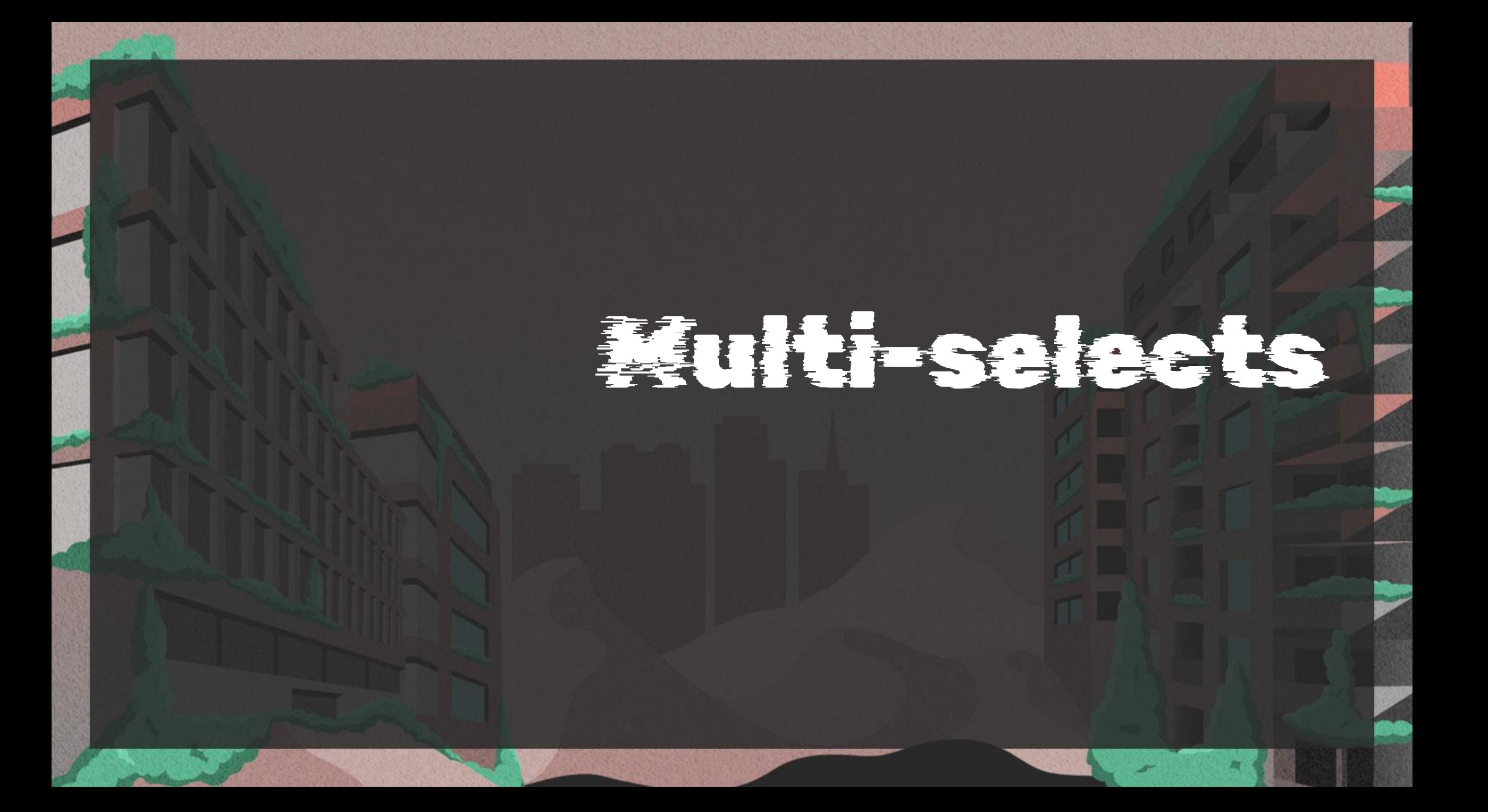

- Avoid <select multiple>
- Avoid ARIA listbox
- What native control also does this?

<fieldset> <legend>Mammals</legend> <input type="checkbox" name="Mam" id="Mam01" value="Aardvark"> <label for="Mam01">Aardvark</label> <input type="checkbox" name="Mam" id="Mam02" value="Babirusa"> <label for="Mam02">Babirusa</label> <input type="checkbox" name="Mam" id="Mam03" value="Chipmunk"> <label for="Mam03">Chipmunk</label> …

</fieldset>

```
<fieldset>
 <legend>Mammals</legend>
 \langle p \rangle<a href="#Skip">Skip to next group</a>
 \langle/p>
 <input type="checkbox" name="Mam" id="Mam01" value="Aardvark">
 <label for="Mam01">Aardvark</label>
 <input type="checkbox" name="Mam" id="Mam02" value="Babirusa">
 <label for="Mam02">Babirusa</label>
 …
```
</fieldset>

Mammals<sup>®</sup>

Skip to next group

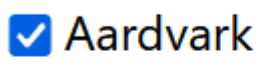

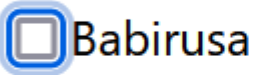

Chipmunk

 $\Box$  Douc

 $\Box$   $C:LL$ 

✔ English Cream Golden Retriever

□ Fennec Fox

### Multi-select, but you hate tall content

<fieldset tabindex="0"> <legend>Mammals</legend>

… </fieldset>

#### Multi-select, but you hate tall content

fieldset[tabindex] { max-height: 11.5em; max-width: 20em; overflow: auto;

### Multi-select, but you hate tall content

**Mammals** Skip to next group Aardvark Babirusa Chipmunk  $\square$  Douc M Englich Croam Goldon Potriouar

This content is only here as a destination for the skip link.

```
<div role="group" aria-labelledby=
"ScrollingGroupLabel" tabindex="0">
 \langle p \rangle<strong id="ScrollingGroupLabel">Mammals</strong>
 \langle/p>
 \langle p \rangle<a href="#Skip">Skip to next group</a>
 \langle/p>
<input type="checkbox" name="Mam" id="Mam01" value="Aardvark">
 <label for="Mam01">Aardvark</label>
 …
</div>
```
[role="group"][aria-labelledby][tabindex] { max-height: 12.75em; max-width: 20em; overflow: auto; scroll-padding-top: 1em;

[role="group"][aria-labelledby][tabindex] > p:first-child { position: sticky; top: 0; background-color: var(--page-bg);

#### **Mammals**

Skip to next group

Aardvark

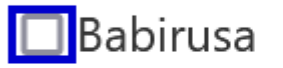

Chipmunk

 $\square$  Douc

De English Croam Goldon Rotrigver

This content is only here as a destination for the skip link.

## Multi-select, but you hate letting people glance

<button type="button" aria-expanded="true" id="DisclosureGroupTrigger" onclick="toggleDisclosure(this.id);" aria-controls="DisclosedGroup"> <span class="icon"> <svg ...>...</svg>  $\langle$ /span $\rangle$ Mammals <span class="counter">(<span id="DisclosureGroupCheckCount">0</span> of <span id="DisclosureGroupCount">26</span> selected)</span> </button>

<div role="group" aria-labelledby="DisclosureGroupTrigger" id="DisclosedGroup" tabindex="0"> <p> <a href="#Skip04">Skip to next group</a> </p> <input type="checkbox" name="Mam" id="Mam01" value="Aardvark"> <label for="Mam01">Aardvark</label> …

</div>

### Multi-select, but you hate letting people glance

```
/* Hide the set of checkboxes unless the button has aria-expanded=true */
button[aria-expanded="false"] + [role="group"][tabindex] {
display: none;
}
```

```
/* Hide the selected counter unless JS has run */
button[aria-expanded]:not([data-js]) > .counter {
display: none;
}
```

```
/* Only position the checkboxes over other content if JS has run */
button[aria-expanded][data-js] + [role="group"][tabindex] {
 position: absolute;
 background: #fff;
```

```
/* Hide the skip link if JS has run */
button[aria-expanded][data-js] + [role="group"][tabindex] > p {
display: none;
}
```
# **Wulti-select, but you hate letting** people glanee

#### Mammals (3 of 26 selected)

#### Aardvark

 $\blacksquare$ Babirusa

Chipmunk

 $\Box$  Douc

**Z** English Cream Golden Retriever

on for the skip link.

lti-Selects. Lorem ipsum elit. Morbi aliquam, ci ultricies risus, et nisl. Vestibulum eu us tristique scelerisque.

Curabitur sit amet ogio in est sceierisque gravida. Integer vitae mi interdum, egestas lectus id, varius arcu.

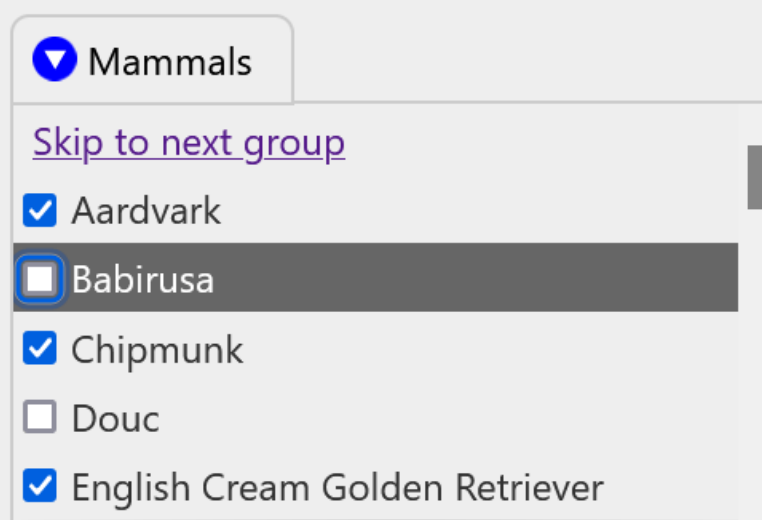

This content is only here as a destination for the skip link.

# Multi-select, JavaScript Failure

# NO JavaScript

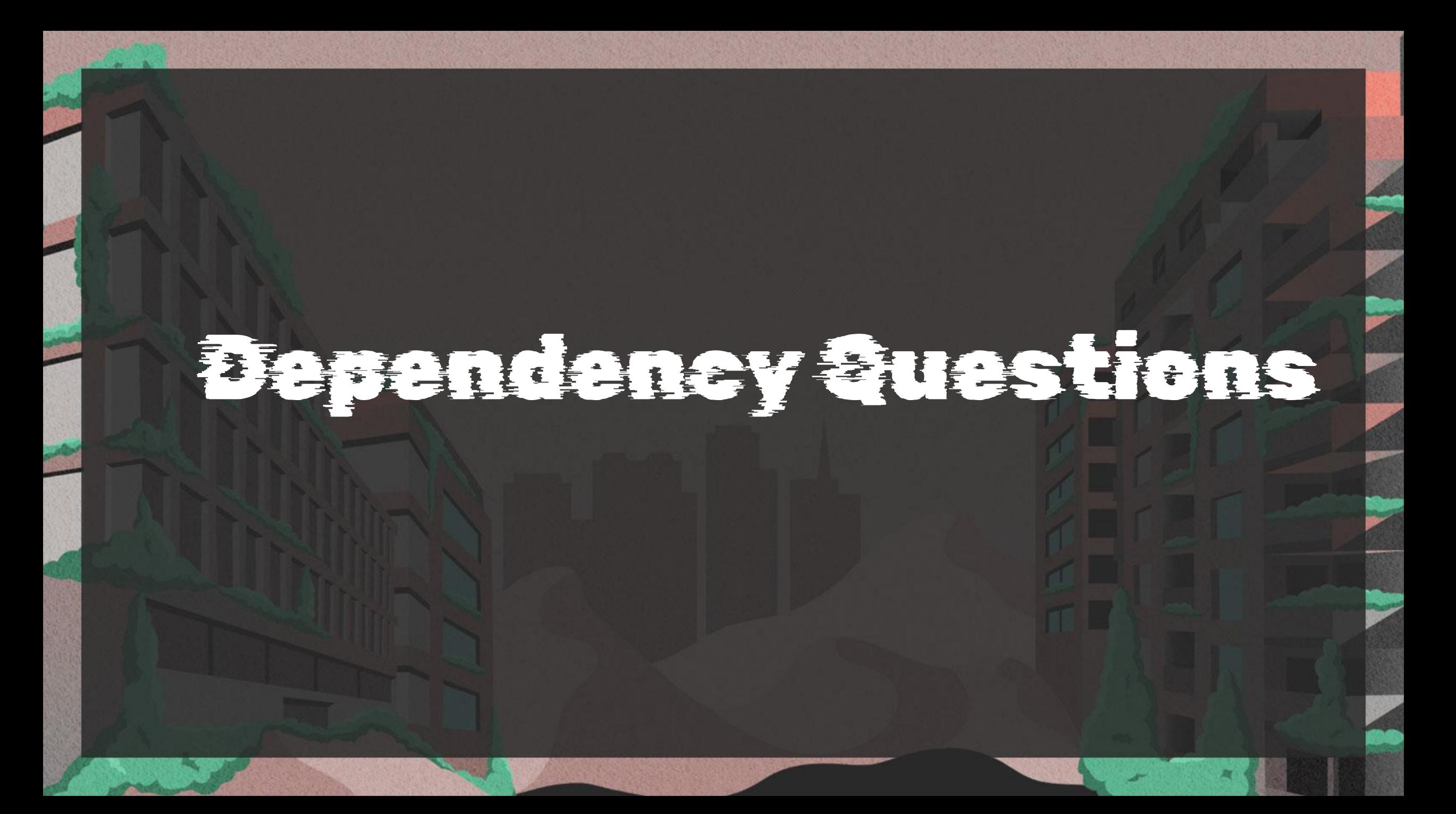

# Dependency Questions

What pet do you have? ODog  $\bigcirc$  Cat ◯ Bird  $\bigcirc$  Griffon ◯ Other Group Label-**O** None ○ Some

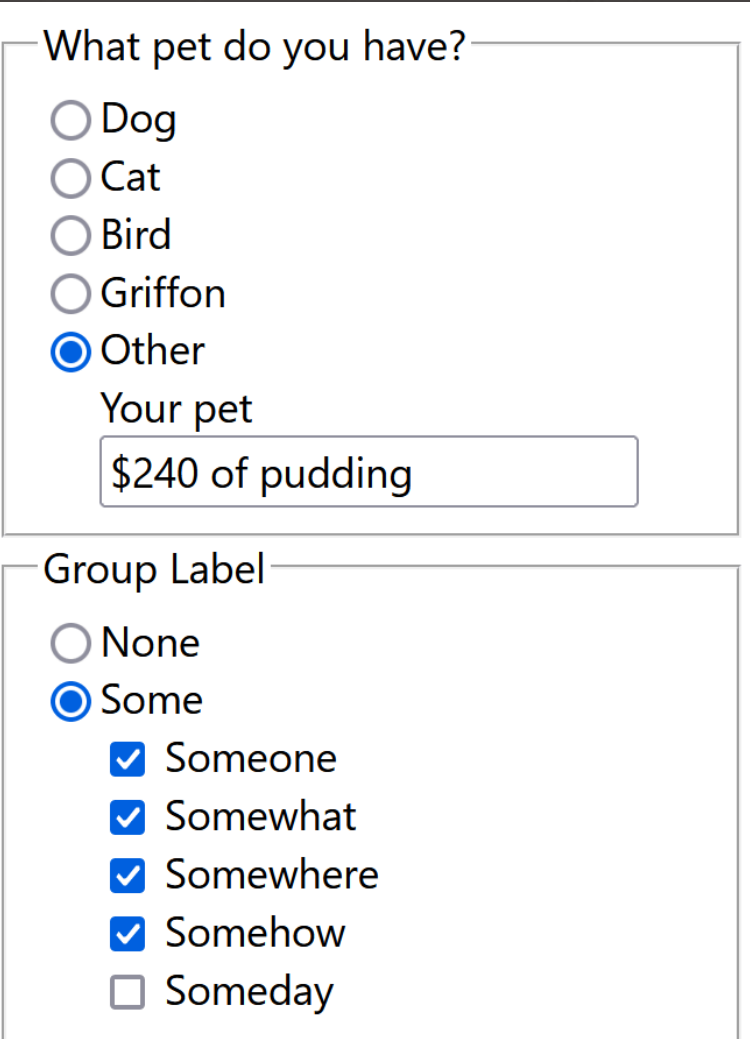

# Dependency Questions

```
#p5:not(:checked) ~ div {
 display: none;
```
## Dependency Questions

```
<input type="radio" name="pet" id="p5" value="Other">
<label for="p5">Other</label>
<div>
 <label for="mypet">Your pet</label><br>
 <input type="text" name="mypet" id="mypet">
</div>
```
# Dependency Questions

```
fieldset {
 display: flex;
 _{2}ex: 1 1 1em;
 flex-wrap: wrap;
}
fieldset input {
 flex: 0 1 1em;
}
fieldset label {
 flex: 1 1 calc(100% - 2em);
}
fieldset legend, fieldset > div {
 flex: 1 1 100%;
}
fieldset > div {
 margin-left: 1.5em;
}
```
# Dependency Questions

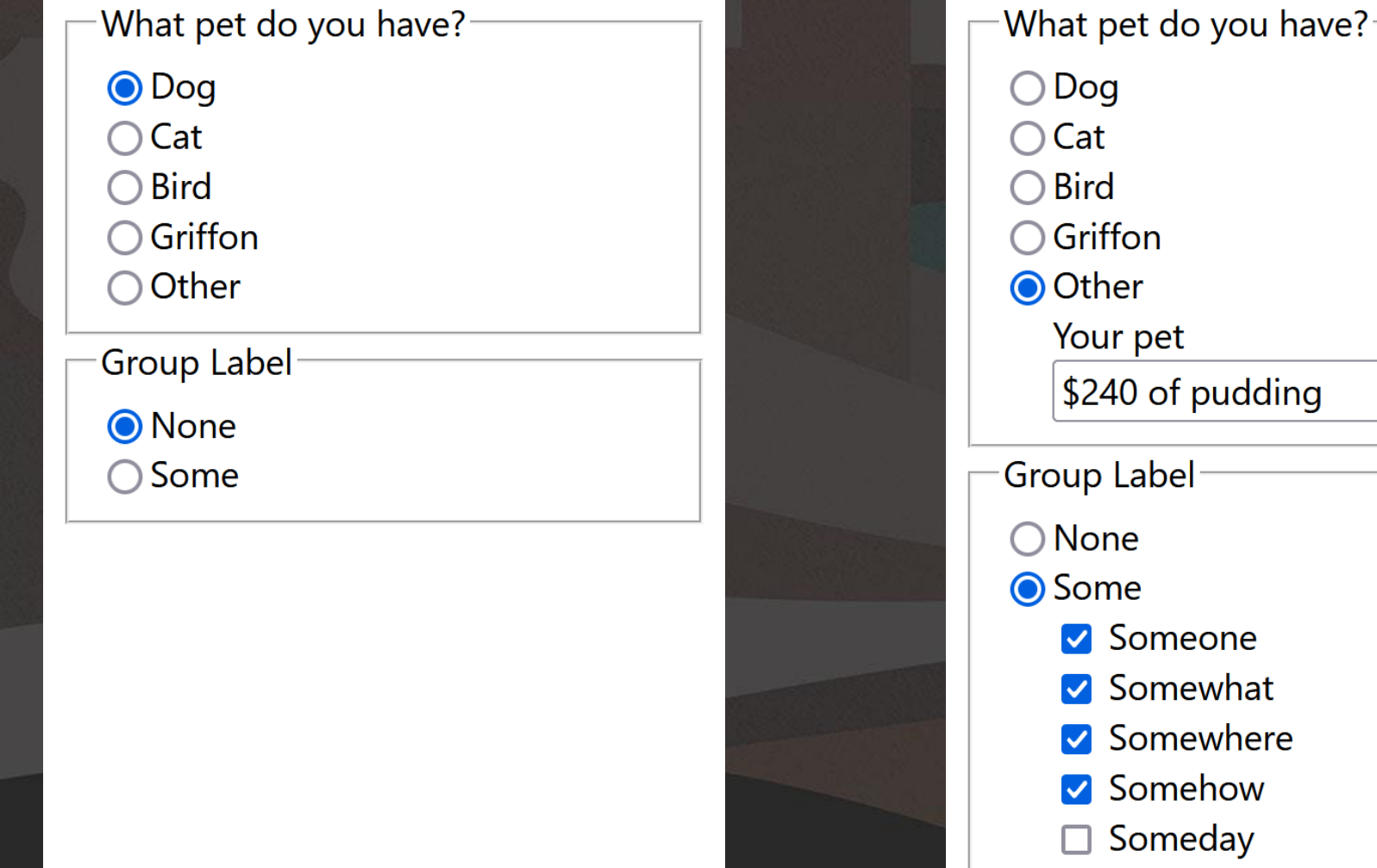

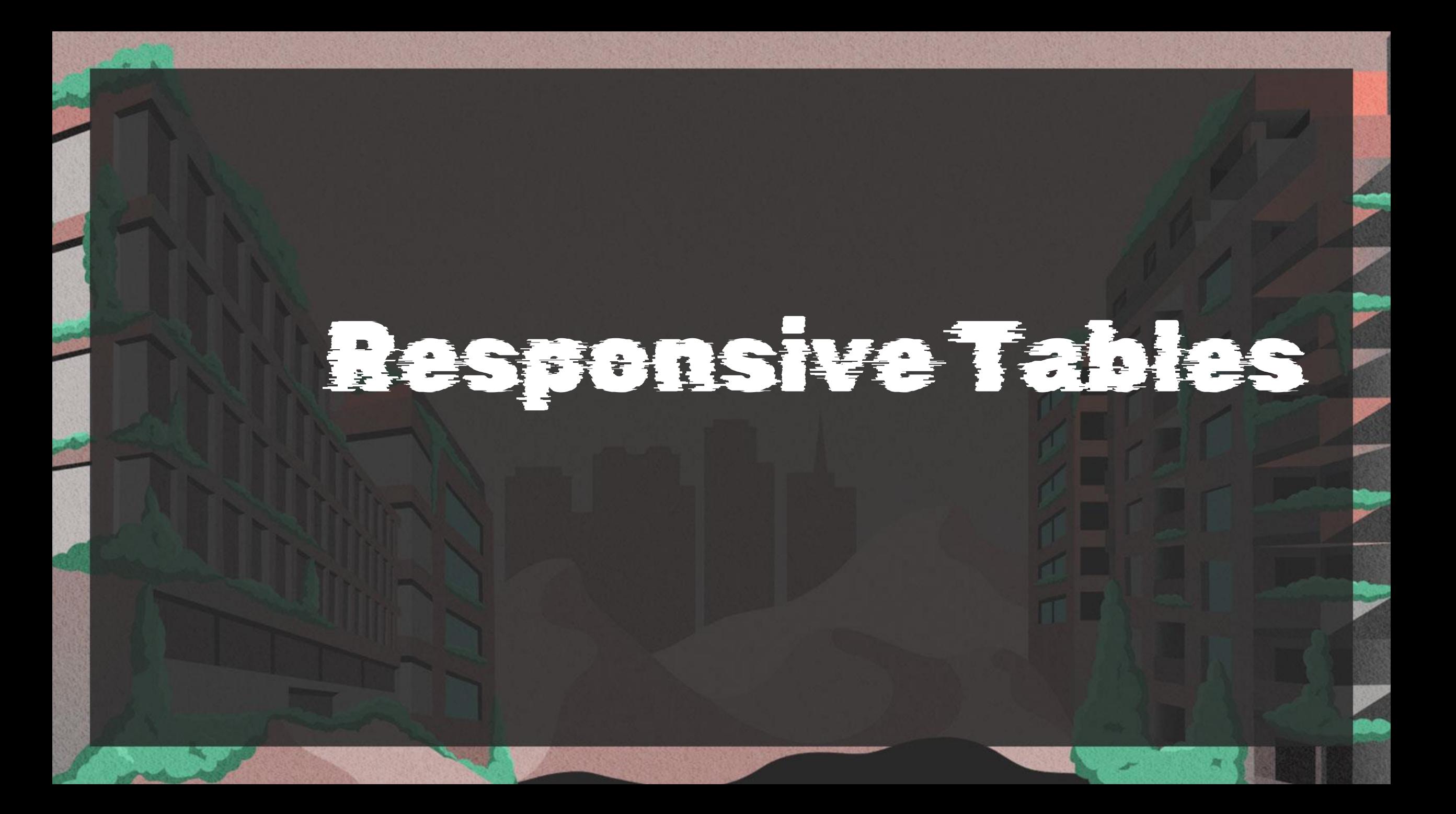

# Responsive Tables

<div role="region" aria-labelledby="Caption01" tabindex="0"> <table>[…]</table> </div>

# Responsive Tables

[role="region"][aria-labelledby][tabindex] { overflow: auto;

}

}

[role="region"][aria-labelledby][tabindex]:focus { outline: .1em solid rgba(0,0,0,.1);

Lorem ipsum dolor sit amet, consectetur adipiscing elit. Cras vel massa est. In interdum euismod massa, et congue tellus ullamcorper id. Cras ipsum risus, cursus vel porttitor a, aliquam at mi. Phasellus faucibus feugiat leo ac porttitor. For the post *Under-Engineered Responsive Tables*.

e Tables

#### Books in a Scrolling Container

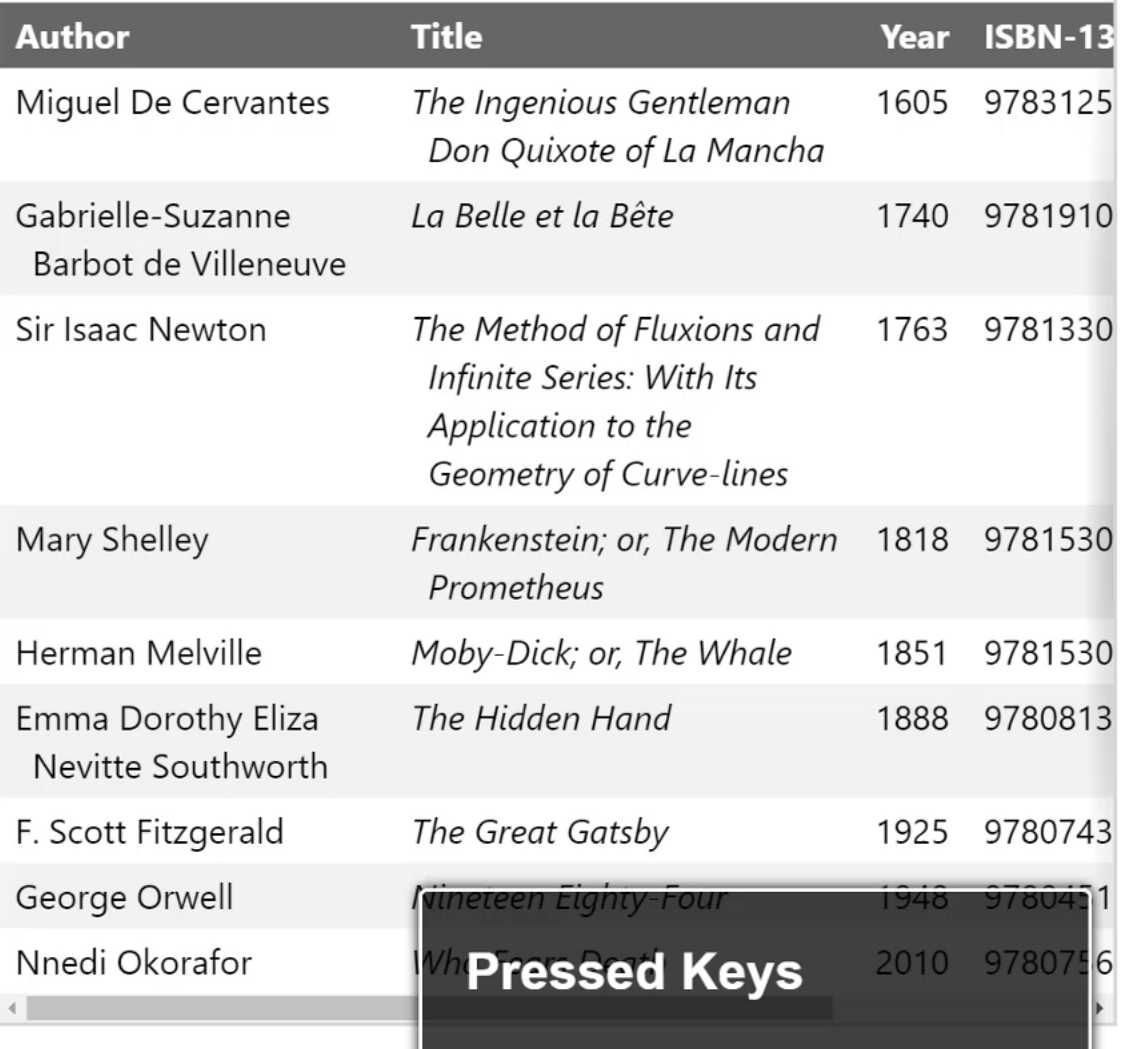

Donec convallis sodales risus ut lobortis. Donec egestas tincidunt sem

# Responsive Tables

- Why the keyboard affordances?
	- Only Firefox focuses a scrolling area
	- Chromium, Safari do not
	- Chromium users would need caret browsing
- So we add tabindex for keyboard users
- And then ARIA to avoid confusing screen reader users
- Also, not spatial navigation

# Un-Responsive Tables: Firefox

◎ 上

 $\overline{38}$   $\overline{>}$   $\equiv$ 

春

○ A https://cdpn.io/pen/debug/bGLrYBo/36abba5d798a1a ☆ Q Search □ Tests □ Bookmarklets □ Mine □ Validation □ Time Sinks ■ Webmail :: Inbox

### **Navigating a Scrolling Container**

 $\times$  +

CodePen - Caret Table

The text in the table is large (200%) to try to force the horizontal scroll. If you still see no scroll bar on the table container, make your window smaller.

This text field is here solely so you can give it focus, which is explained in the post. Cursor landing spot: Does Nothing

### **Books in a Scrolling Container**

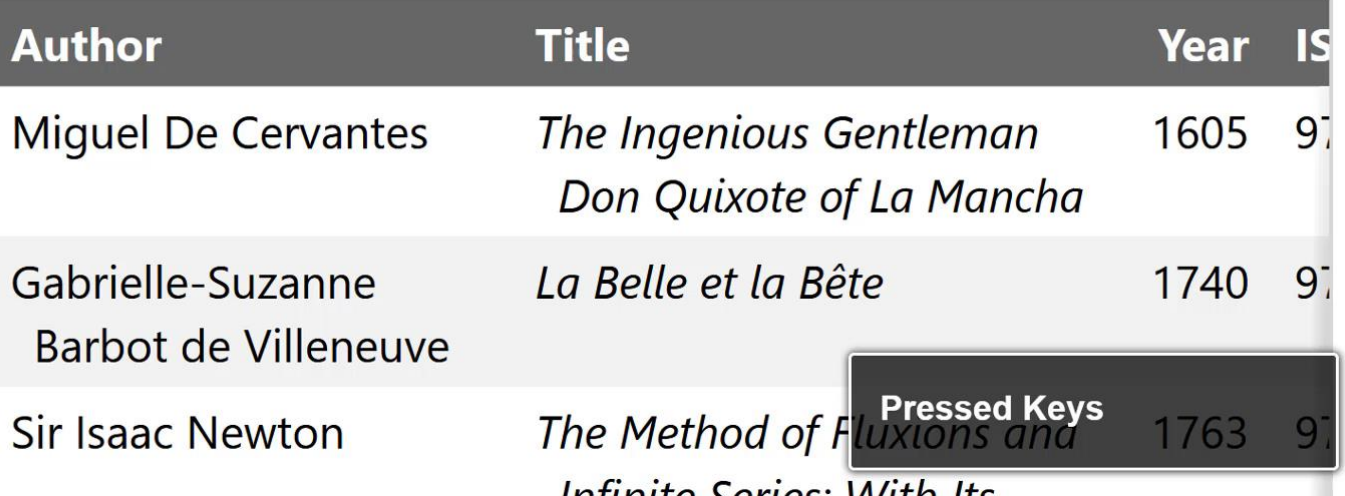

# Un-Responsive Tables: Chromium Caretting

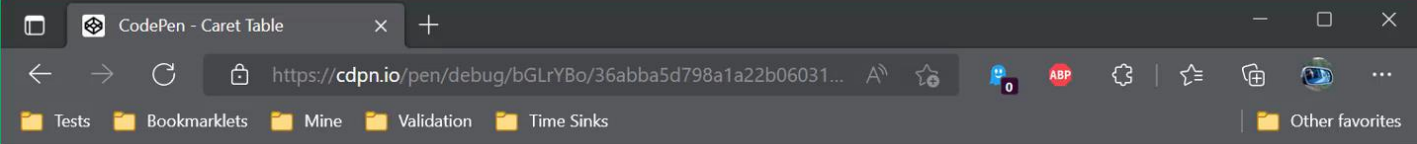

### **Navigating a Scrolling Container**

The text in the table is large (200%) to try to force the horizontal scroll. If you still see no scroll bar on the table container, make your window smaller.

Cursor landing spot: This text field is here solely so you can give it focus, which is explained in the post. Does Nothing

## Books in a Scrolling Container

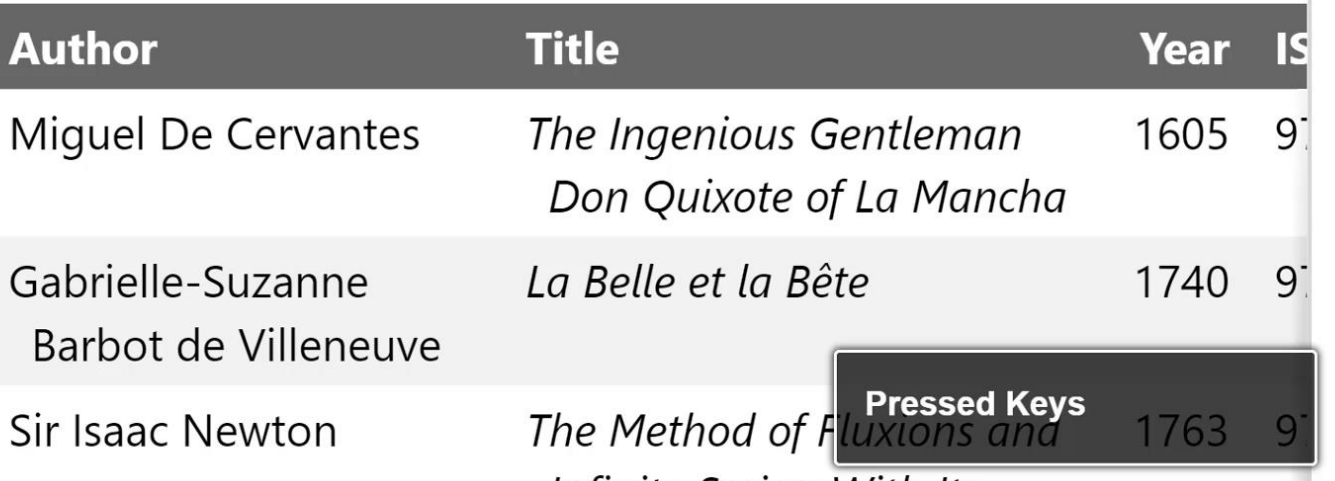

Infinito Corince *Mith Itc* 

# Un-Responsive Tables: Safari **MouseKeys**

#### $\Box \sim \langle$  $\bullet\bullet\bullet$  $\rightarrow$  $\bullet$ 同 e cdpn.io/pen/debug/bGLrYBo/36abba5d798a1a22b C

#### $\uparrow$  + 88

## **Navigating a Scrolling Container**

The text in the table is large (200%) to try to force the horizontal scroll. If you still see no scroll bar on the table container, make vour window smaller.

Cursor landing spot:

Does Nothing

This text field is here solely so you can give it focus, which is explained in the post.

## **Books in a Scrolling Container**

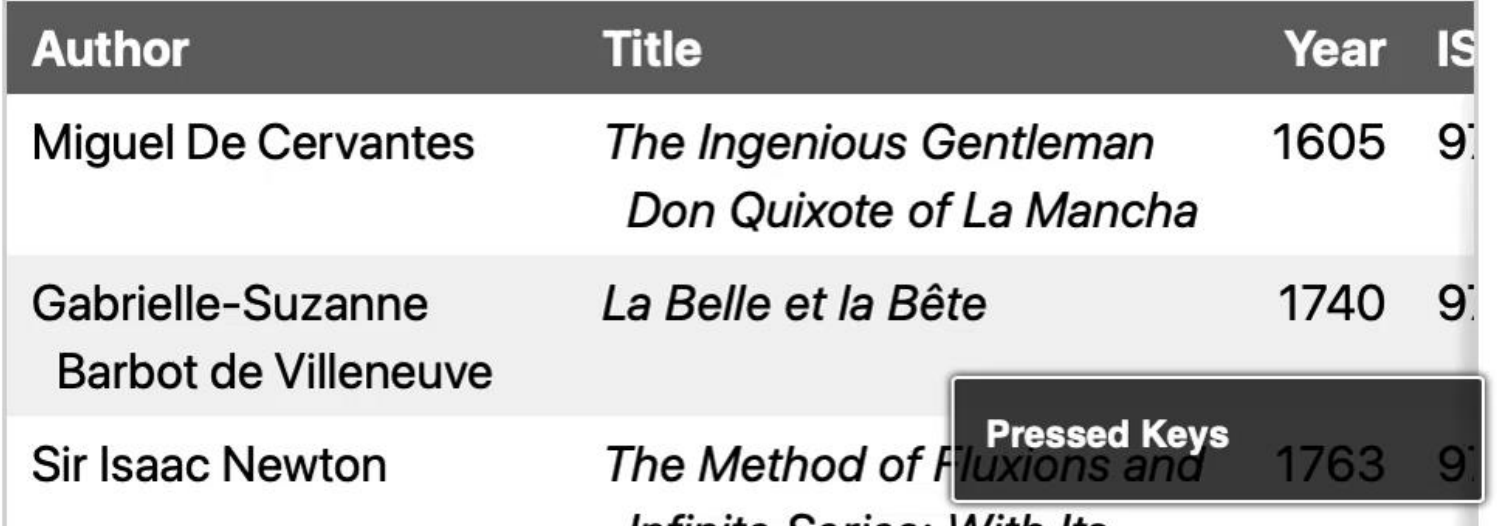

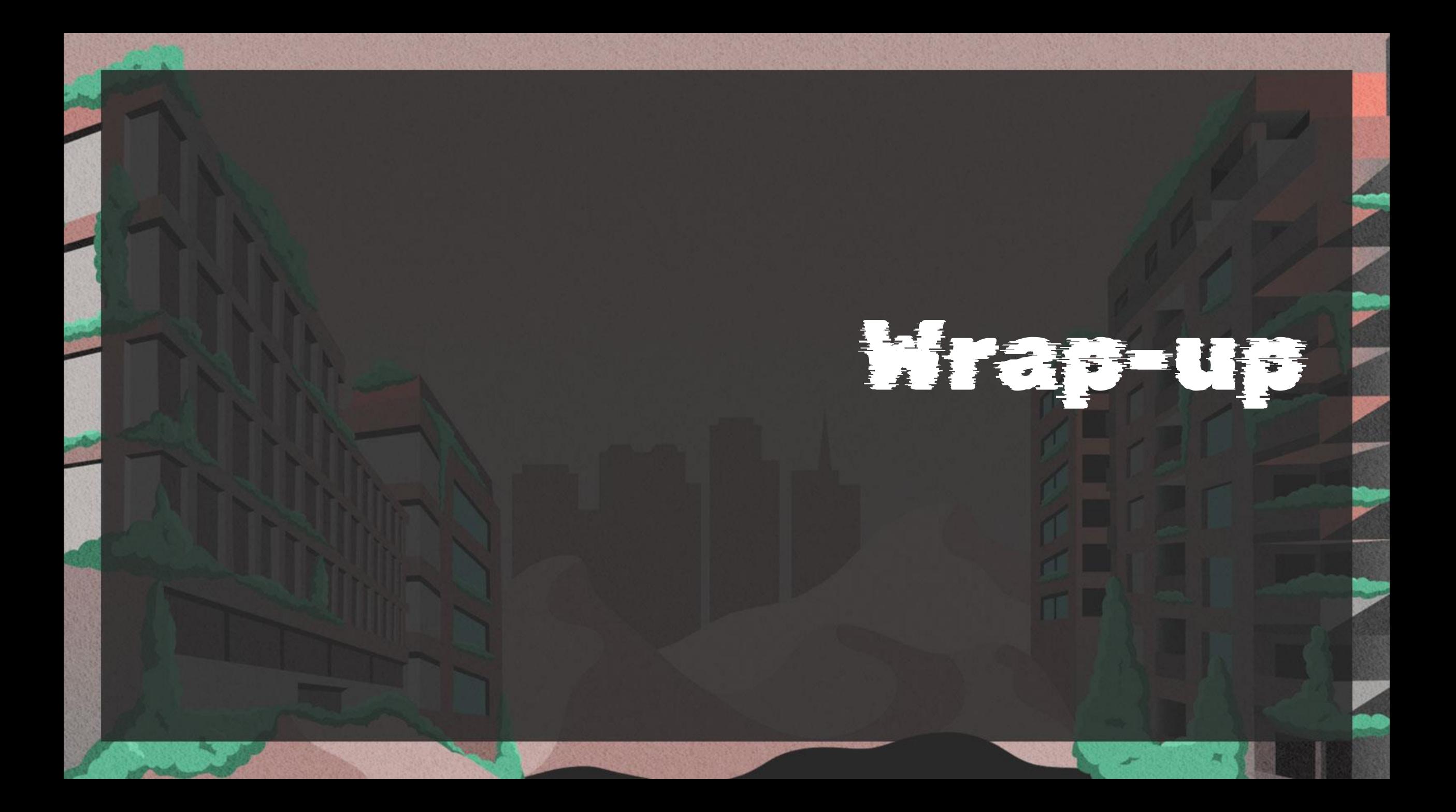

## Wrap-uprosel.li/oredev02

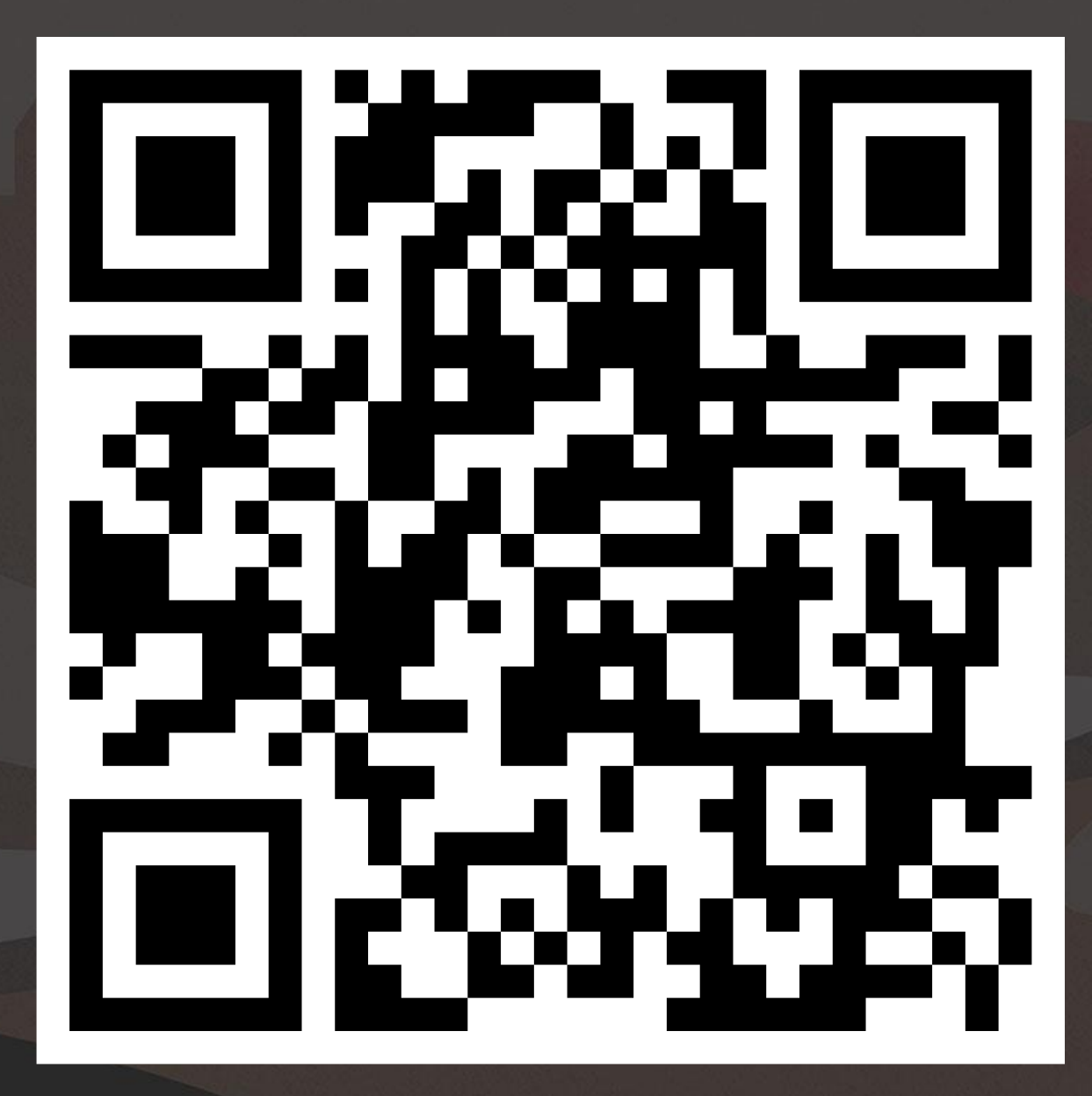